# MIERNIK MAŁYCH REZYSTANCJI AD-7110

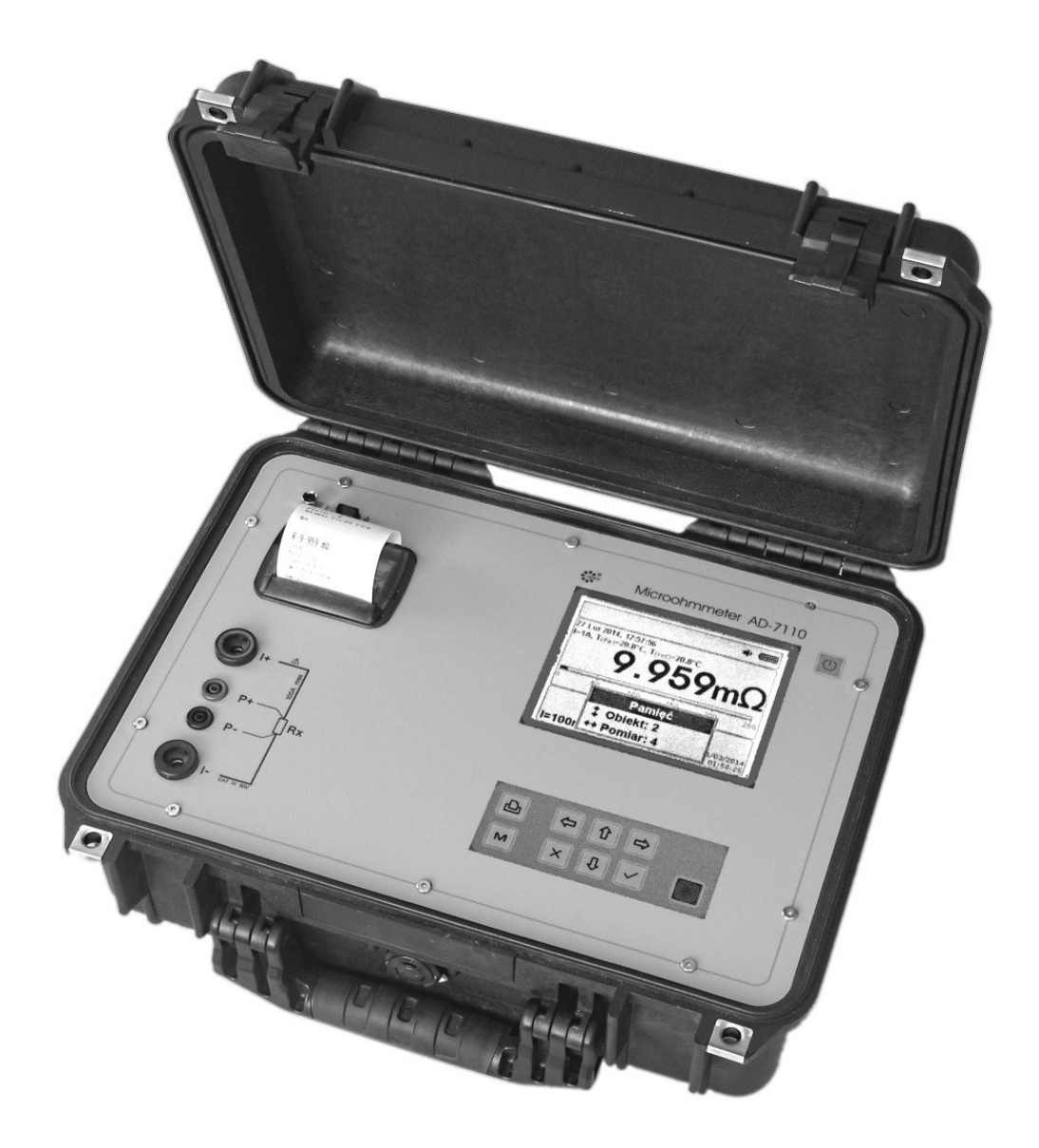

AD-7110\_v.1418

www.biall.com.pl

# **Spis treści**

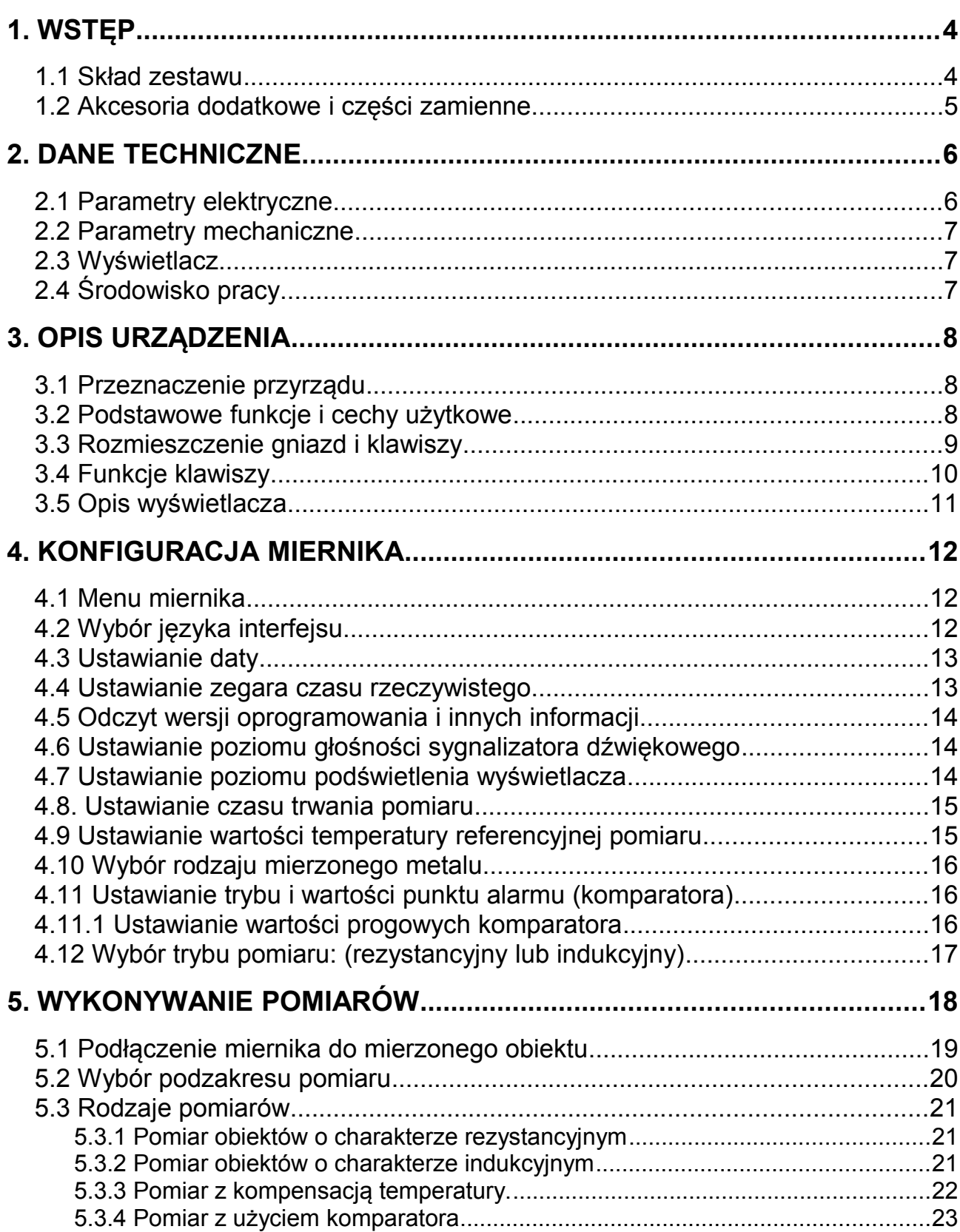

AD-7110

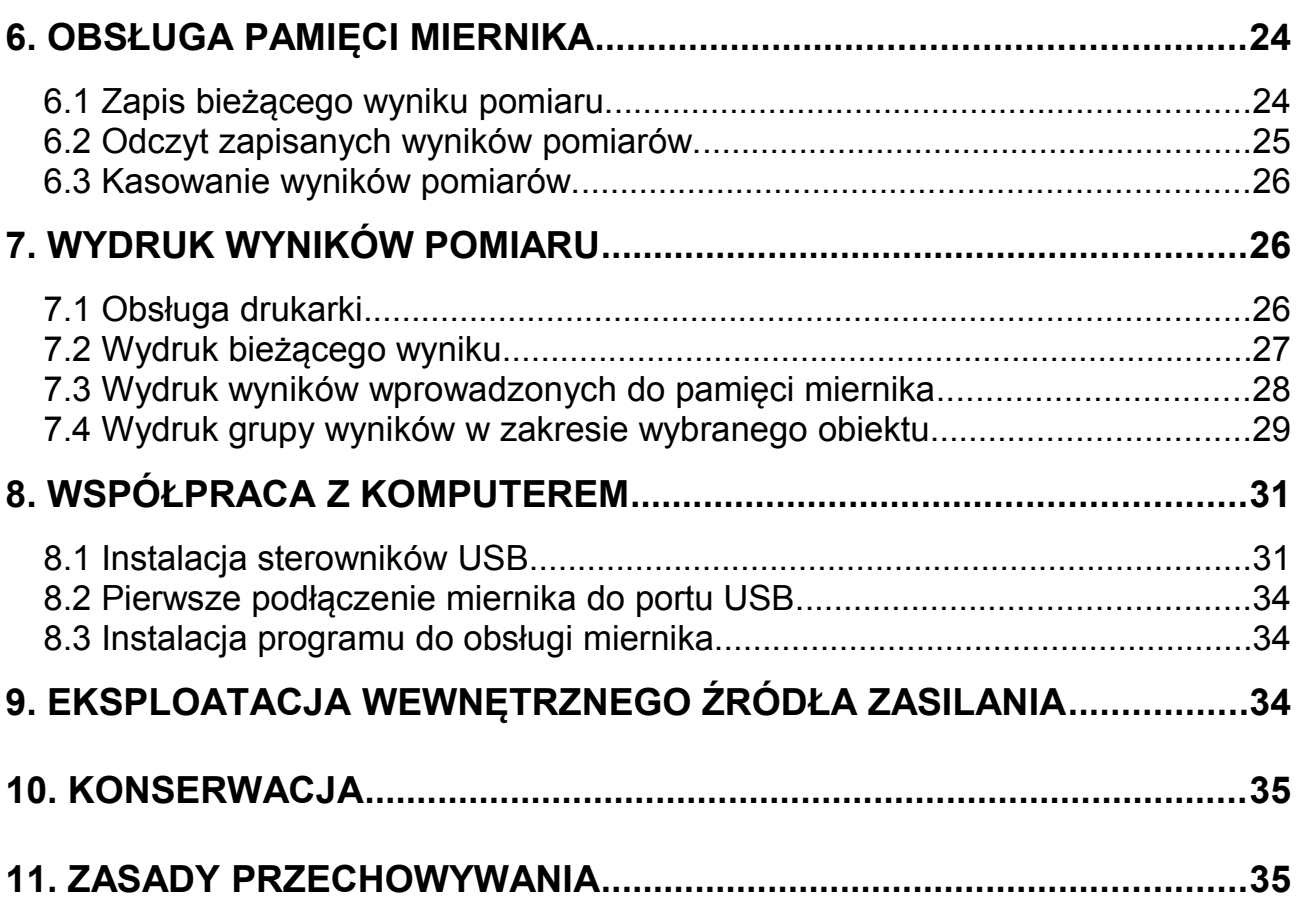

*2*

### **PRZECZYTAĆ UWAŻNIE PRZED PIERWSZYM UŻYCIEM!**

Miernik AD-7110 wyposażony jest w żelowy akumulator kwasowo-ołowiowy 12 V/9 Ah.

Przy długim przechowywaniu akumulator może ulec całkowitemu rozładowaniu.

W takim przypadku nie będzie możliwości załączenia przyrządu. Należy wykonać czynność ładowania akumulatora patrz pkt 9.

Akumulatory kwasowo-ołowiowe posiadają ograniczoną ilość cykli ładowania/ rozładowania. Liczba ta w dużym stopniu zależy od warunków użytkowania i warunków procesu ładowania.

W celu zapewnienia długiej żywotności akumulatora należy:

- Używać wyłącznie ładowarki wbudowanej w urządzenie. (Ładowanie akumulatora w inny sposób może być niebezpieczne).
- Ładowanie akumulatora przeprowadzać w temperaturze od 0 do +40ºC.
- Stosować się do zaleceń używania miernika podanych w instrukcji obsługi.
- Stosować się do zasad przechowywania miernika podanych w instrukcji obsługi.

#### Uwaga!

- Nie wystawiać akumulatora na działanie ognia.
- Nie wyrzucać akumulatora wraz z innymi odpadami gospodarczymi.
- Zużyty akumulator należy poddać utylizacji w wyspecjalizowanej firmie.

Informacja dla użytkowników o pozbywaniu się urządzeń elektrycznych i elektronicznych:

Przedstawiony symbol umieszczany na produkcie lub dołączonej do niego dokumentacji informuje, że niesprawne urządzenie nie może być wyrzucane razem z odpadami gospodarczymi. Prawidłowe postępowanie w tym przypadku polega na przekazaniu urządzenia do wyspecjalizowanego punktu zbiórki.

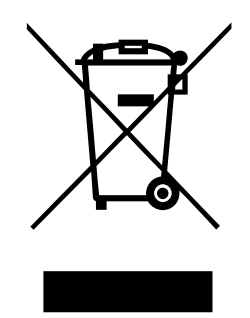

Szczegółowe informacje o najbliższym punkcie można uzyskać u władz lokalnych.

### <span id="page-5-0"></span>**1. WSTĘP**

### **Ważne informacje – ostrzeżenia**

Poniższe ostrzeżenia zapewniają bezpieczeństwo osób obsługujących miernik oraz prawidłowe działanie urządzenia.

- Nie przeprowadzać pomiarów przed uważnym przeczytaniem instrukcji obsługi.
- Upewnić się, że mierzony obiekt nie znajduje się pod napięciem elektrycznym.
- Nie odłaczać przewodów pomiarowych w trakcie trwania pomiaru.
- Nie użytkować miernika w środowisku wybuchowym np. magazyny artykułów łatwopalnych, słabo wentylowane akumulatorownie i.t.p.
- Przed przystąpieniem do pomiarów upewnić się, że akumulator jest w pełni naładowany.
- Przy wymianie zawsze używać bezpiecznika zgodnego z parametrami podanymi na tabliczce znamionowej.
- Do czyszczenia obudowy lub klawiatury używać wilgotnej ściereczki z niewielką ilością detergentu, następnie wytrzeć całość do sucha.
- Przewody pomiarowe, krokodylki oraz przewód sieciowy AC 230 V powinny być w prawidłowym stanie technicznym, nie mogą mieć oznak uszkodzenia izolacji bądź cech osłabionej przewodności elektrycznej. W przeciwnym razie powinny być wymienione na wolne od wad.
- Nigdy nie przekraczać jakichkolwiek wartości podanych w niniejszej Instrukcji Obsługi.
- Naprawa miernika może być dokonywana wyłącznie przez autoryzowany serwis.

### <span id="page-5-1"></span>**1.1 Skład zestawu**

- Miernik AD-7110
- Kable pomiarowe prądowe 100 A 2 szt. długość 3 m
- Kable pomiarowe napięciowe 2 szt. długość 3 m
- Chwytaki zaciskowe krokodylki 2 szt.
- Sonda temperatury Pt100
- Kabel przyłączeniowy AC 230 V
- Kabel USB do komputera
- Zatyczka gniazda USB
- Taśma papierowa do drukarki 2 rolki (papier termoczuły, rolka: szerokość 57 mm, maksymalna średnica 30 mm)
- Płyta CD z programem komputerowym do obsługi miernika AD-7110
- Instrukcja obsługi
- Karta gwarancyjna

## <span id="page-6-0"></span>**1.2 Akcesoria dodatkowe i części zamienne**

- kpl. kabli pomiarowych prądowych 100 A
- kpl. kabli pomiarowych prądowych 10 A
- kpl. kabli pomiarowych napięciowych
- sonda temperatury Pt100
- wzorce do kontroli kalibracji (poprawności wskazań)
- papier do drukarki
- kabel USB
- zatyczka USB
- kabel AC 230 V

### <span id="page-7-0"></span>**2. DANE TECHNICZNE**

### <span id="page-7-1"></span>**2.1 Parametry elektryczne**

Poniższe parametry metrologiczne podane dla następujących warunków:

- temperatura otoczenia: +23ºC ±5ºC,
- wilgotność względna od 45% do 75%,
- napięcie akumulatora:  $12 \text{ V } \pm 0.5 \text{ V}$ ,
- metoda pomiaru: 4-przewodowa metoda Kelvina,
- zakres pomiarowy rezystancji przedstawia tabela 1.

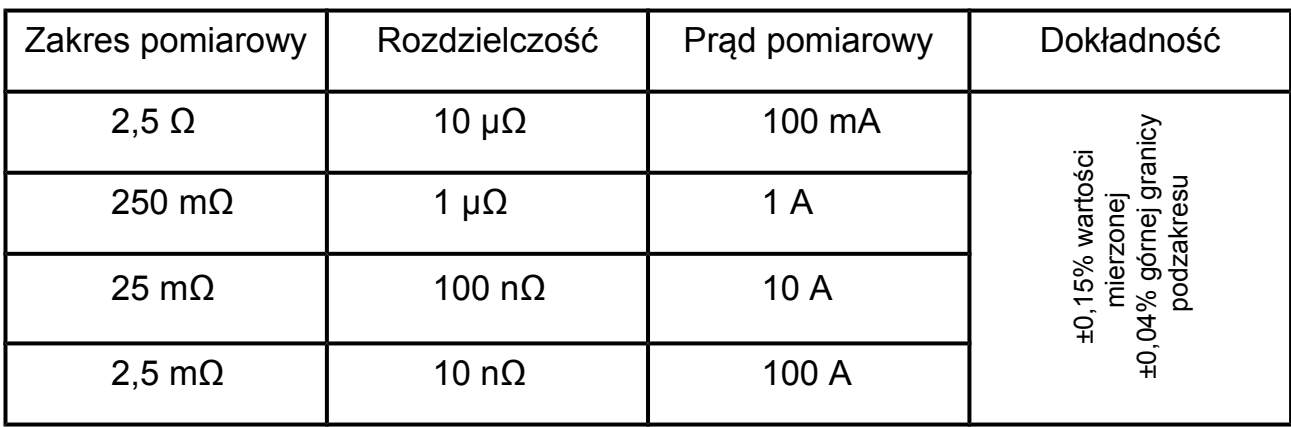

<span id="page-7-2"></span>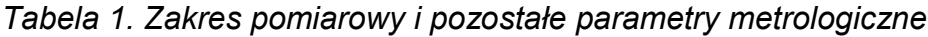

- pomiar temperatury: 4-przewodowy czujnik Pt100
- dokładność ±1%; rozdzielczość 0,2ºC,
- dokładność prądów pomiarowych ±10%,
- maksymalne napięcie na zaciskach przy otwartym obwodzie: 3 V,
- napięcie zasilania urządzenia: 10,2–12,5 V,
- źródło zasilania: akumulator kwasowo-ołowiowy żelowy 12 V/9 Ah,
- ładowanie akumulatora: wbudowana ładowarka: 100–240 V AC ; 50–60 Hz,
- bezpiecznik sieciowy: F1, zwłoczny 250 V (5 mm × 20 mm),
- orientacyjny czas ładownia w pełni rozładowanego akumulatora ok. 6 godz.,
- orientacyjna ilość pomiarów (akumulator w pełni naładowany):
	- 450 (*I=100 A; R=150 μΩ; t=5 sekund*),
	- 3200 (*I=10 A; R=10 mΩ; t=10 sekund*),
	- 4700 (*I=1 A; R=100 mΩ; t=10 sekund*),
- wskaźnik stanu naładowania akumulatora,
- sygnalizacja o konieczności ładowania akumulatora,
- automatyczne wyłączenie miernika:
	- po upływie 10 minut,
	- przy napięciu akumulatora niższym niż 10 V,

### <span id="page-8-0"></span>**2.2 Parametry mechaniczne**

- Wymiary: 410 mm  $\times$  330 mm  $\times$  175 mm.
- Waga: 8,2 kg (bez przewodów pomiarowych).
- Budowa: miernik wykonany jest w II klasie ochronności.

### <span id="page-8-1"></span>**2.3 Wyświetlacz**

- Wyświetlacz graficzny LCD 120 mm × 90 mm, (320×240 pikseli) z regulacja podświetlenia.
- Przedstawianie wyniku pomiaru za pomocą dużych cyfr oraz w postaci bargrafu.
- Przedstawianie wszelkich innych informacji, komunikatów i ostrzeżeń dotyczących stanu miernika i pomiaru.

### <span id="page-8-2"></span>**2.4 Środowisko pracy**

- Temperatura pracy: -5ºC do +40ºC.
- Wilgotność względna: 25% do 85%.
- Miernik nie powinien podlegać wstrząsom, drganiom, powietrze otaczające nie powinno zawierać zanieczyszczeń chemicznie aktywnych.

### <span id="page-9-0"></span>**3. OPIS URZĄDZENIA**

### <span id="page-9-1"></span>**3.1 Przeznaczenie przyrządu**

Przyrząd AD-7110 przeznaczony jest do pomiarów, z dużą dokładnością, rezystancji elementów przewodzących urządzeń elektroenergetycznych: uzwojeń silników, uzwojeń transformatorów, szyn przewodzących, kontroli stanu przewodności elektrycznej połączeń śrubowych, zaciskanych, spawanych, stanu styków przełączników i przekaźników.

### <span id="page-9-2"></span>**3.2 Podstawowe funkcje i cechy użytkowe**

- Zakres pomiaru rezystancji: od **10 nΩ** do **2,5 Ω**
- Prąd pomiarowy: od **100 mA** do **100 A**
- Duży graficzny wyświetlacz z bargrafem
- 4-przewodowy pomiar metodą Kelvina eliminujący rezystancję przewodów pomiarowych
- Pomiar temperatury
- Kompensacja temperaturowa
- Praca z komparatorem (ustawiane progi alarmu)
- Pamięć 16384 pomiarów
- Wybór trybu pomiaru:
	- obiekt o charakterze indukcyjnym
	- obiekt o charakterze rezystancyjnym
- Samoczynne wyłączenie się przyrządu po upływie 10 minut
- Wybór rodzaju mierzonego metalu (Cu, Al, Ni, Fe)
- Zasilanie z wbudowanego akumulatora
- Ładowanie akumulatora poprzez połączenie urządzenia z siecią 230 V AC z użyciem standardowego kabla sieciowego
- Wytrzymała na udary, szczelna obudowa

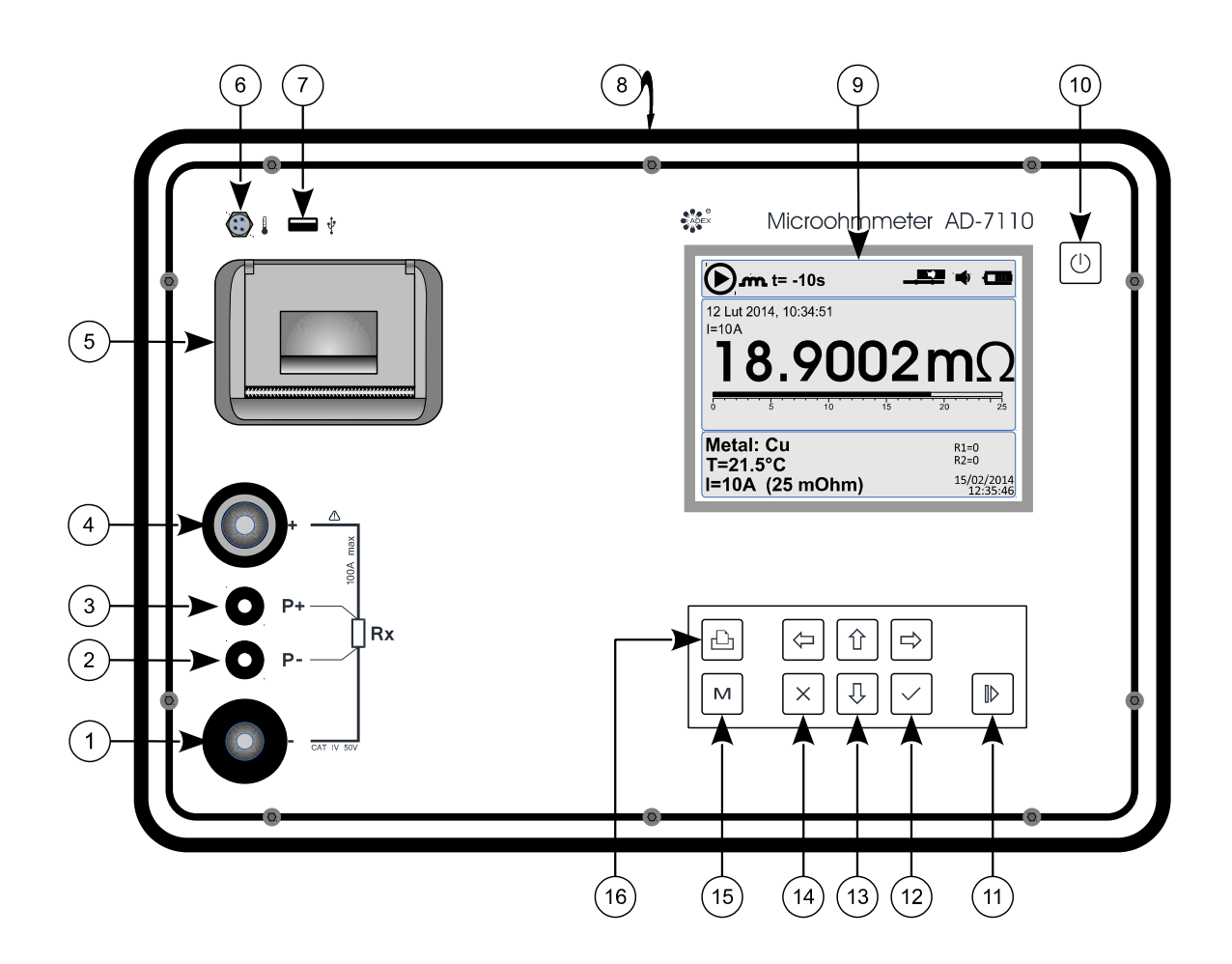

### <span id="page-10-0"></span>**3.3 Rozmieszczenie gniazd i klawiszy**

*Rys. 3-1. Płyta czołowa miernika*

- 1. Gniazdo pomiarowe "prądowe" **I-**
- 2. Gniazdo pomiarowe "napięciowe" **P-**
- 3. Gniazdo pomiarowe "napięciowe" **P+**
- 4. Gniazdo pomiarowe "prądowe" **I+**
- 5. Drukarka
- 6. Gniazdo sondy temperaturowej PT100
- 7. Gniazdo USB
- 8. Gniazdo sieci AC 230 V (*na tylnej ścianie obudowy*)
- 9. Wyświetlacz graficzny
- 10. Włącznik/wyłącznik zasilania
- 11. Przycisk pomiar Start/Stop
- 12. Przycisk wejścia w menu lub zatwierdzenie wyboru
- 13. Zespół nawigacji menu (strzałki: lewo, prawo, góra, dół)
- 14. Przycisk wyjścia z menu
- 15. Przycisk obsługi pamięci
- 16. Przycisk obsługi drukarki

<span id="page-11-0"></span>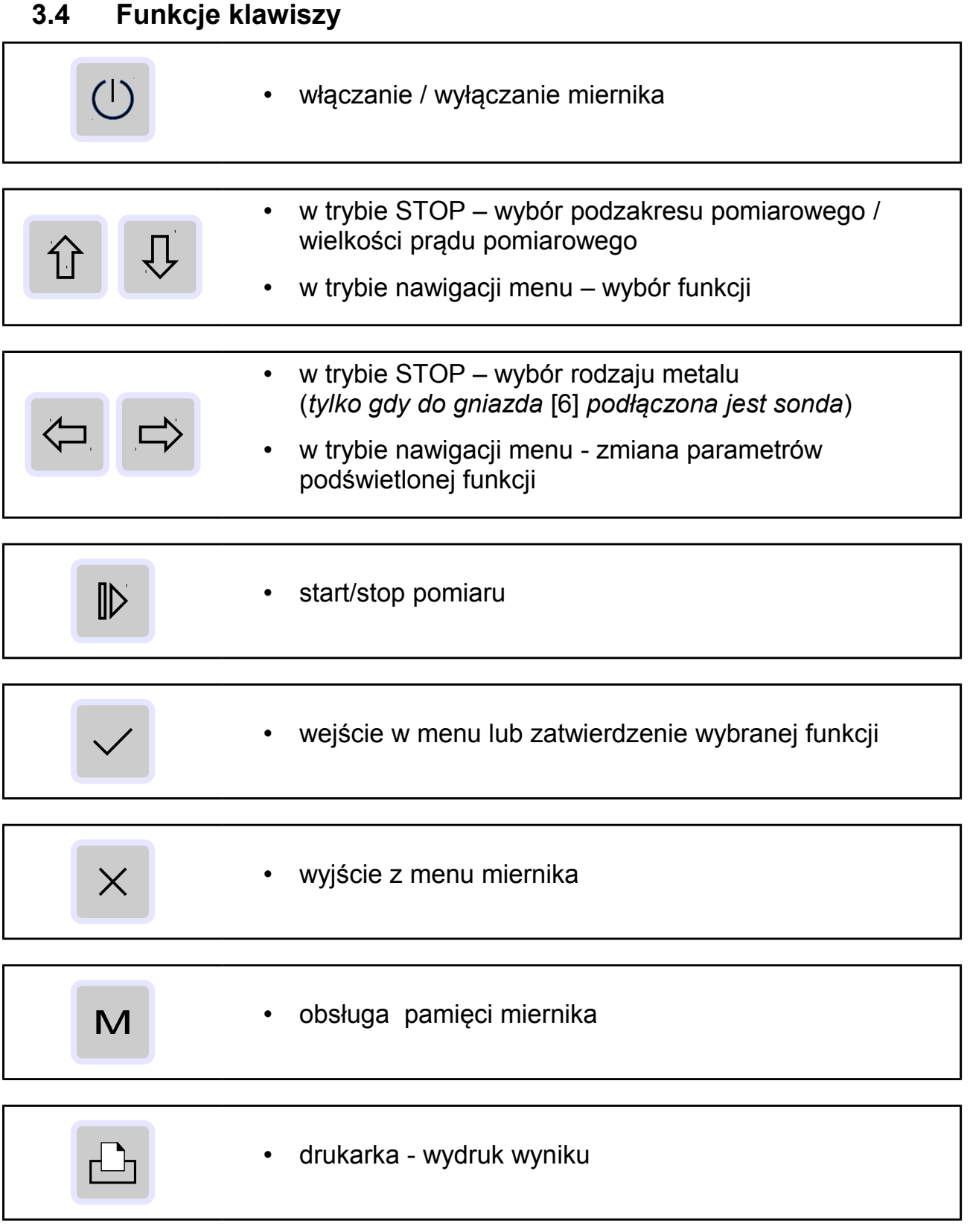

#### <span id="page-12-0"></span>**3.5 Opis wyświetlacza**

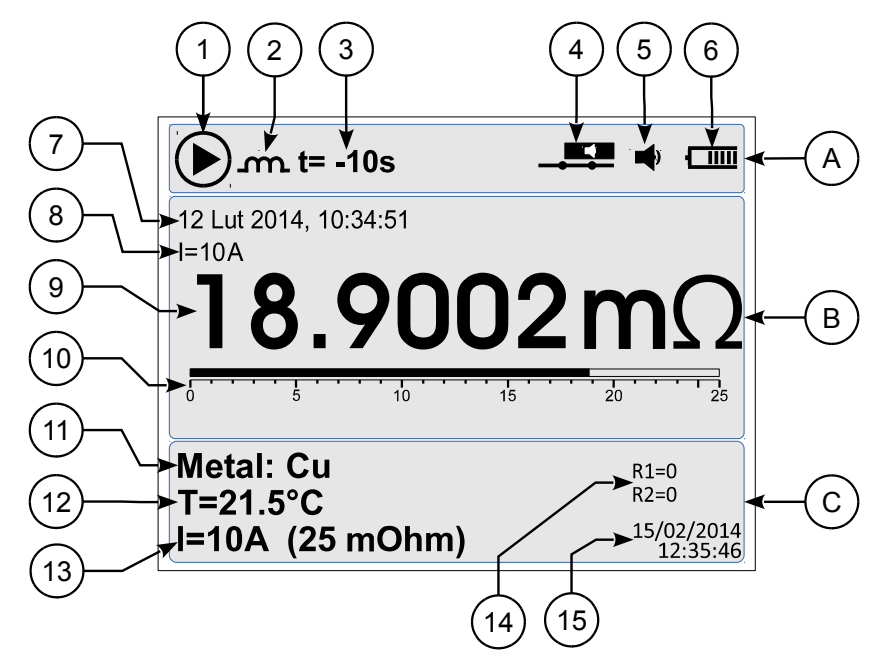

*Rys. 3-2. Wyświetlacz*

Wyświetlacz zawiera 3 główne pola informacyjne:

Część górna (A)

- [1] pulsujący symbol trwania pomiaru *(tylko w trakcie trwania pomiaru)*
- [2] symbol cewki *(tylko w trybie pomiaru obiektu o charakterze indukcyjnym)*
- [3] wskaźnik czasu do pozostałego do zakończenia pomiaru (*tylko w trakcie trwania pomiaru*)
- [4] symbol komparatora
- [5] symbol głośnika głośność sygnału akustycznego
- [6] symbol stanu naładowania akumulatora

Część środkowa (B)

- [7] data i czas wykonania pomiaru *(tylko w trybie odczytu pamięci)*
- [8] wartość prądu na którym dany pomiar był wykonany
- [9] wynik pomiaru rezystancji przedstawiony cyfrowo
- [10] wynik pomiaru rezystancji przedstawiony w formie bargrafu

Część dolna (C)

- [11] wybrany rodzaj mierzonego metalu (*tylko gdy do gniazda [6] podłączona jest sonda temperaturowa*)
- [12] temperatura mierzona (aktualna) (*tylko gdy do gniazda [6] podłączona jest sonda temperaturowa*)
- [13] aktualnie wybrany prąd pomiarowy i podzakres pomiarowy rezystancji
- [14] nastawy (progi) komparatora
- [15] aktualna data i czas

### <span id="page-13-0"></span>**4. KONFIGURACJA MIERNIKA**

<u> 1980 - Johann Barbara, martxa alemaniar arg</u>

### <span id="page-13-1"></span>**4.1 Menu miernika**

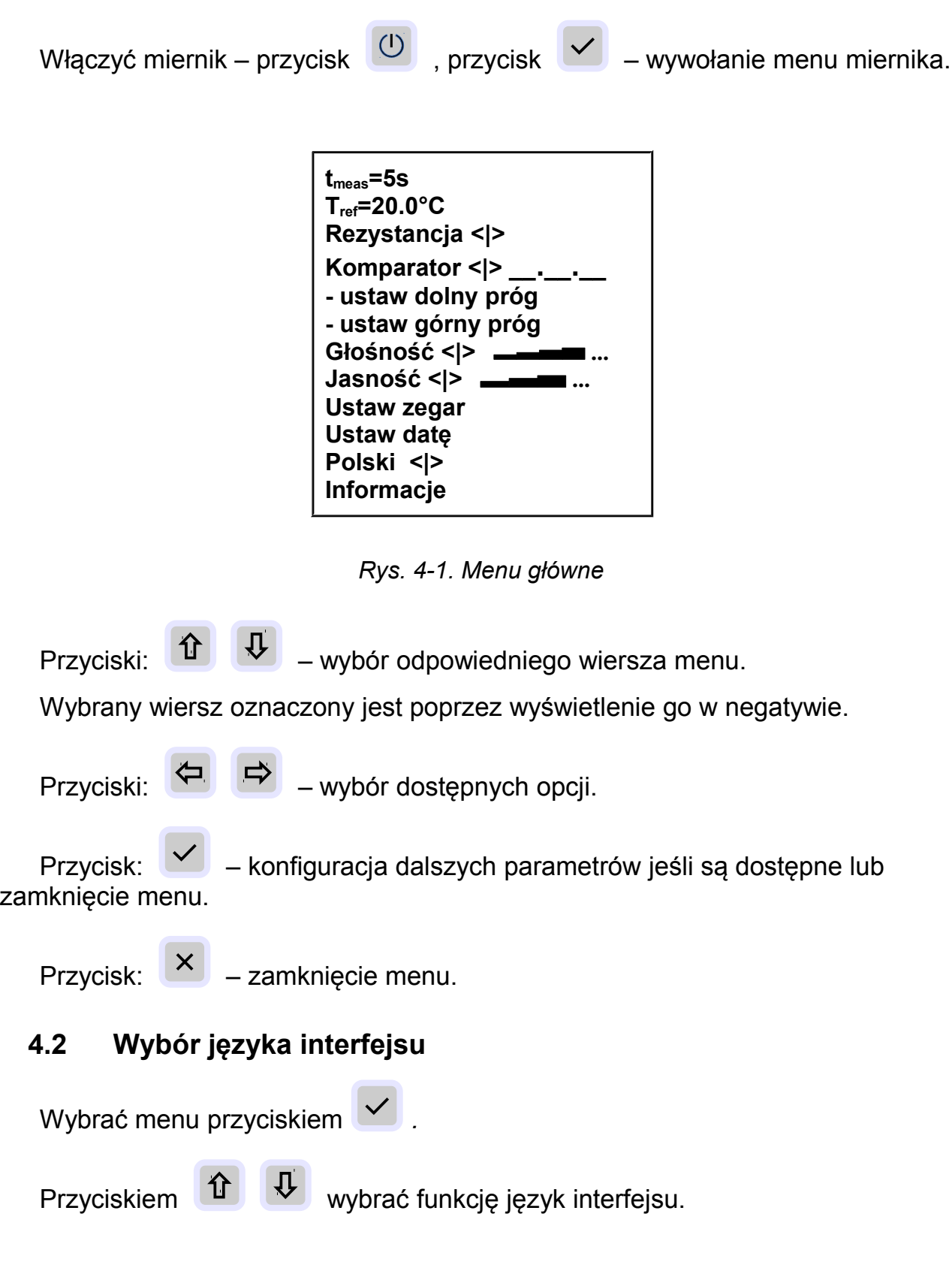

<span id="page-13-2"></span>AD-7110

<span id="page-14-1"></span><span id="page-14-0"></span>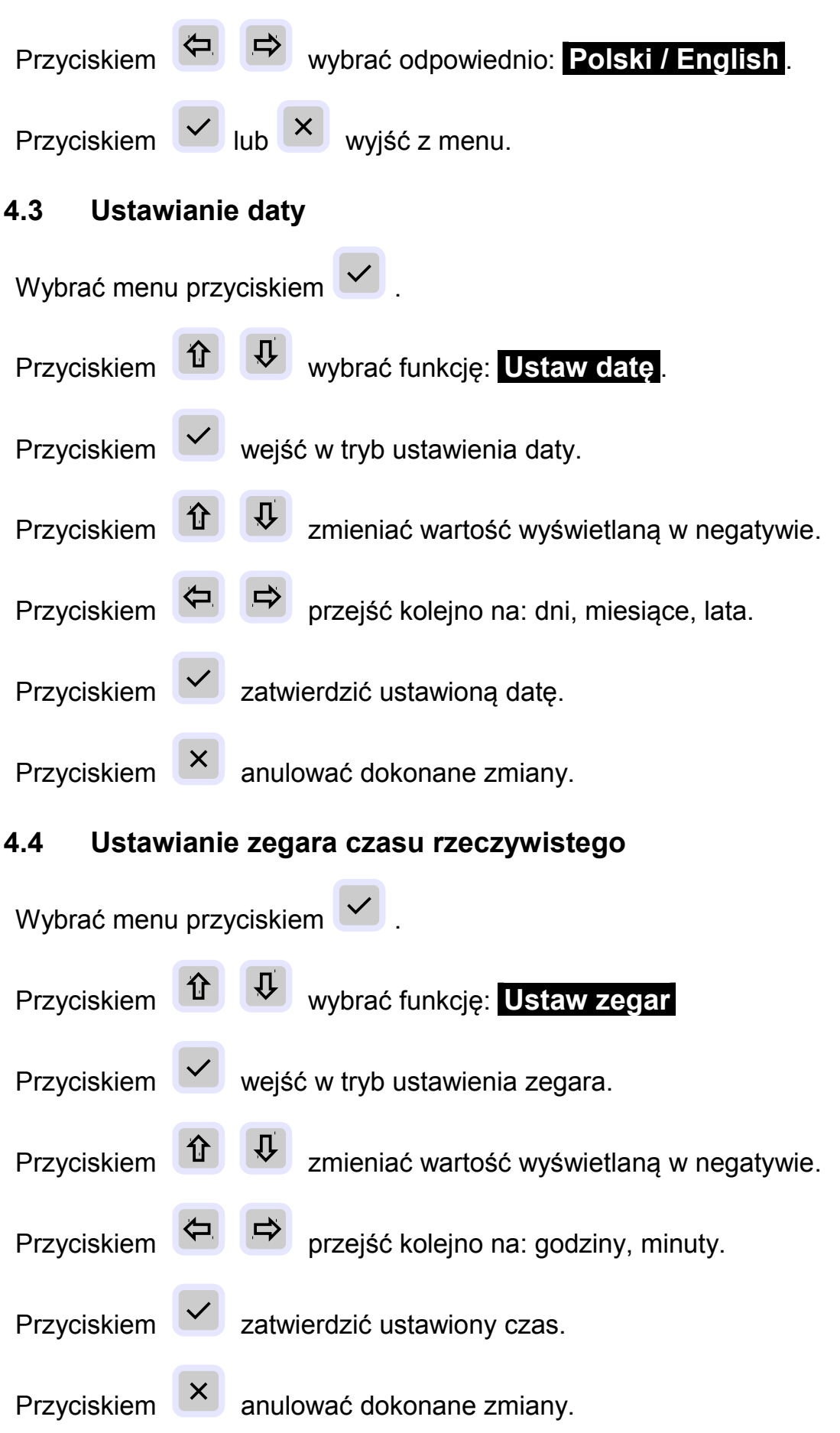

### <span id="page-15-0"></span>**4.5 Odczyt wersji oprogramowania i innych informacji**

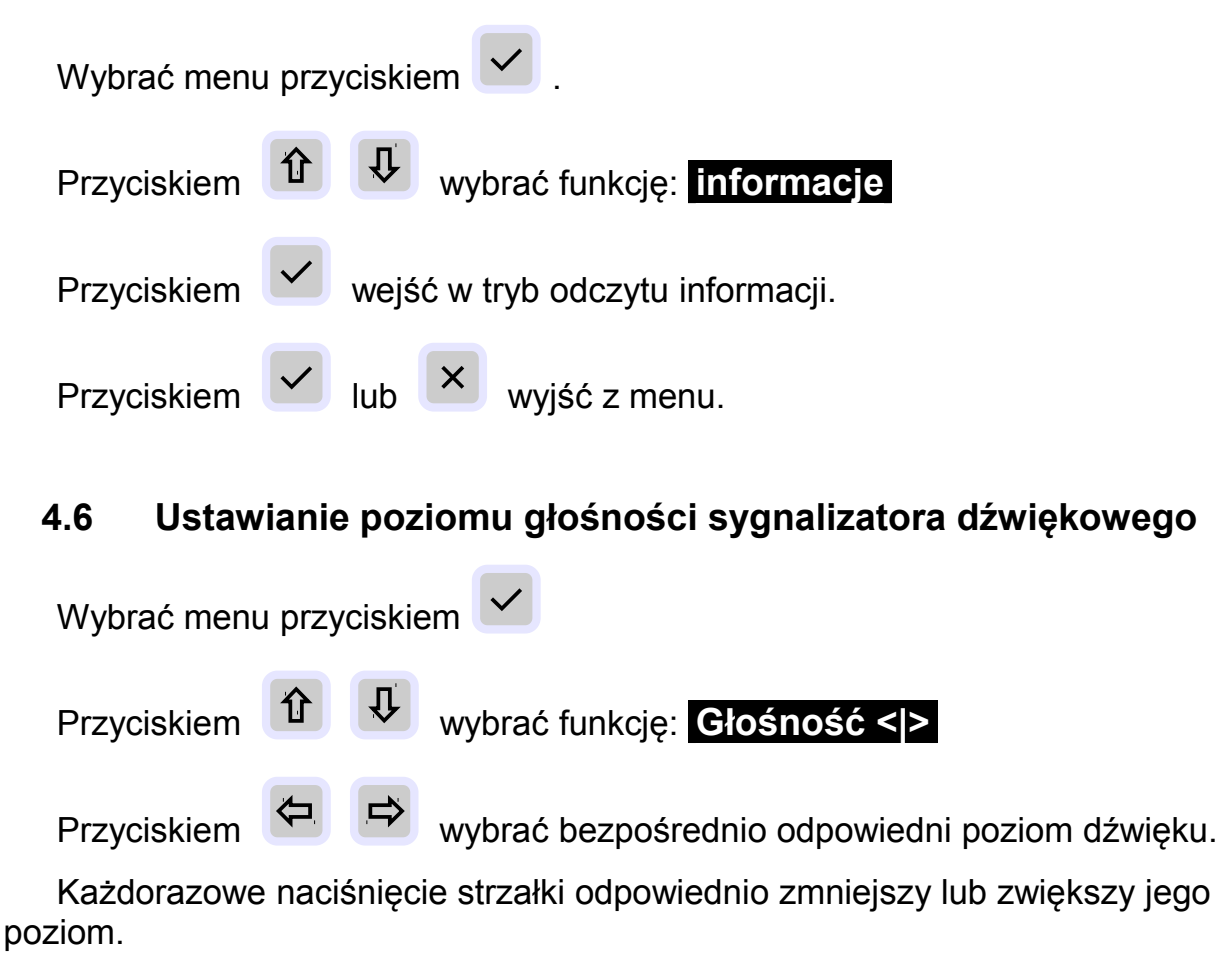

<span id="page-15-1"></span>Na podświetlonym pasku stanu tej funkcji wykres schodkowy ilustruje graficznie wybrany poziom.

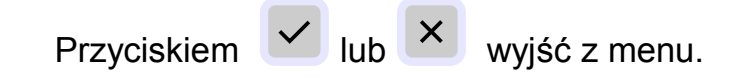

### <span id="page-15-2"></span>**4.7 Ustawianie poziomu podświetlenia wyświetlacza**

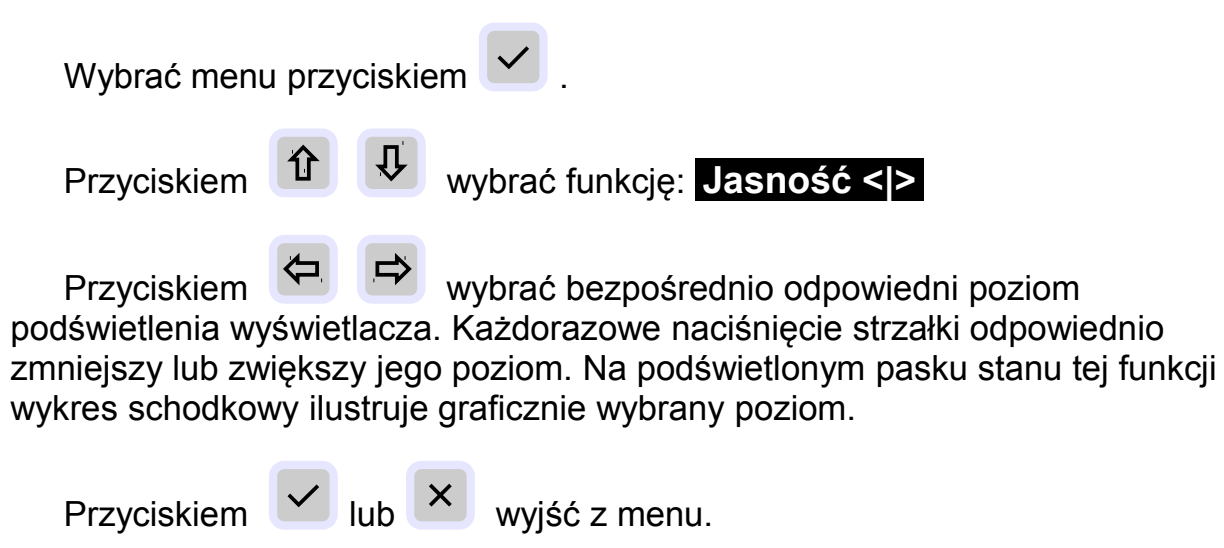

### <span id="page-16-0"></span>**4.8. Ustawianie czasu trwania pomiaru**

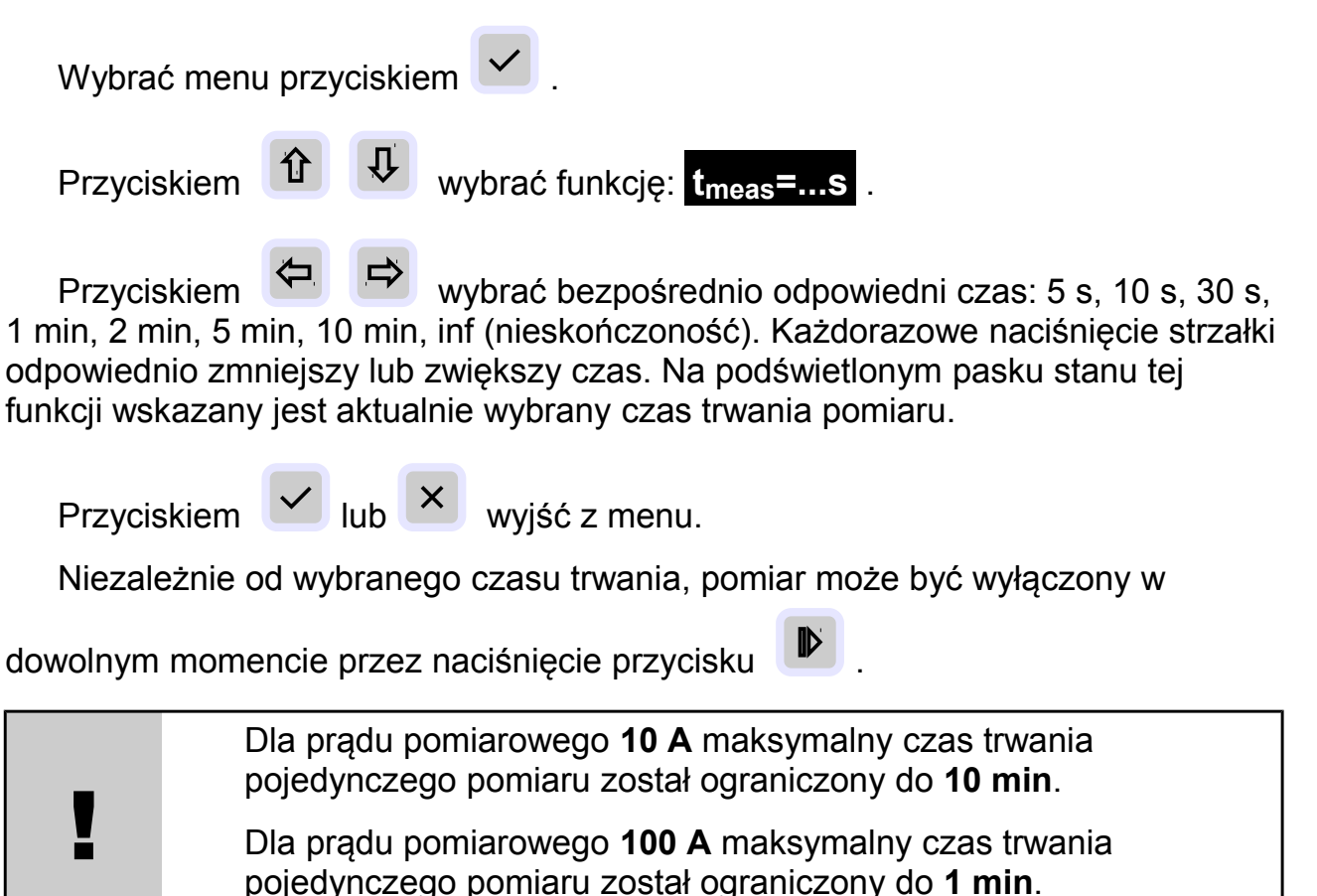

### <span id="page-16-1"></span>**4.9 Ustawianie wartości temperatury referencyjnej pomiaru**

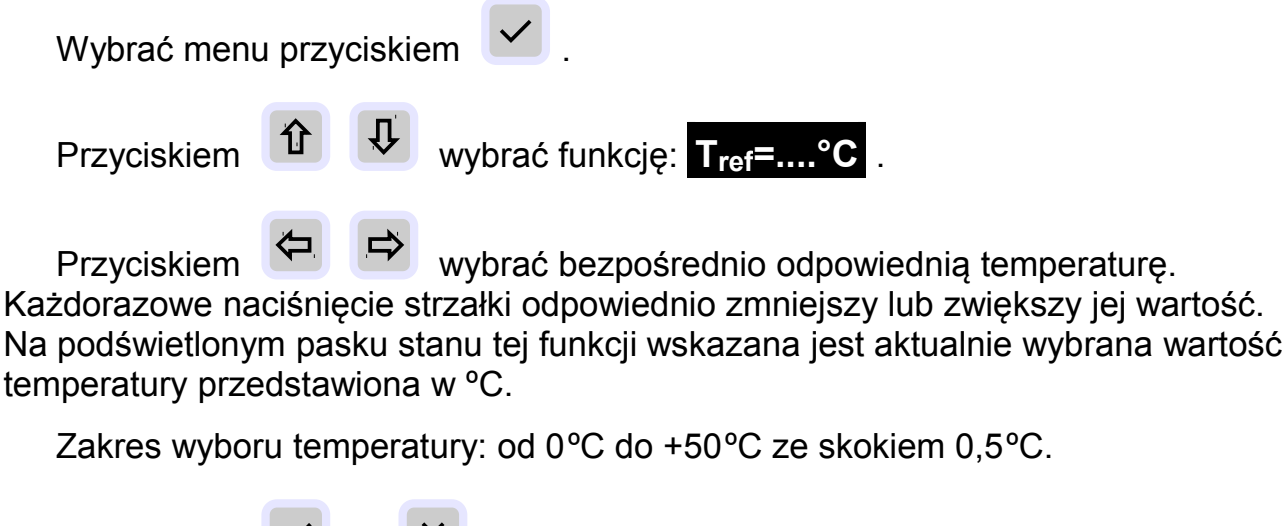

Przyciskiem  $\vee$  lub  $\vee$  wyjść z menu.

### <span id="page-17-0"></span>**4.10 Wybór rodzaju mierzonego metalu**

Menu wyboru rodzaju mierzonego metalu uaktywnia się wyłącznie po podłączeniu sondy temperaturowej do gniazda [6] (rys. 3-1). W dolnej części wyświetlacza pojawi się napis: T=.... °C (rys. 3-2, część C. element 12).

Przycisk  $\Box$  uaktywnia wybór metalu. Każdorazowe naciśnięcie strzałki spowoduje wybór kolejno: Cu, Al, Ni, Fe, brak. (rys. 3-2, część C. element 11).

### <span id="page-17-1"></span>**4.11 Ustawianie trybu i wartości punktu alarmu (komparatora)**

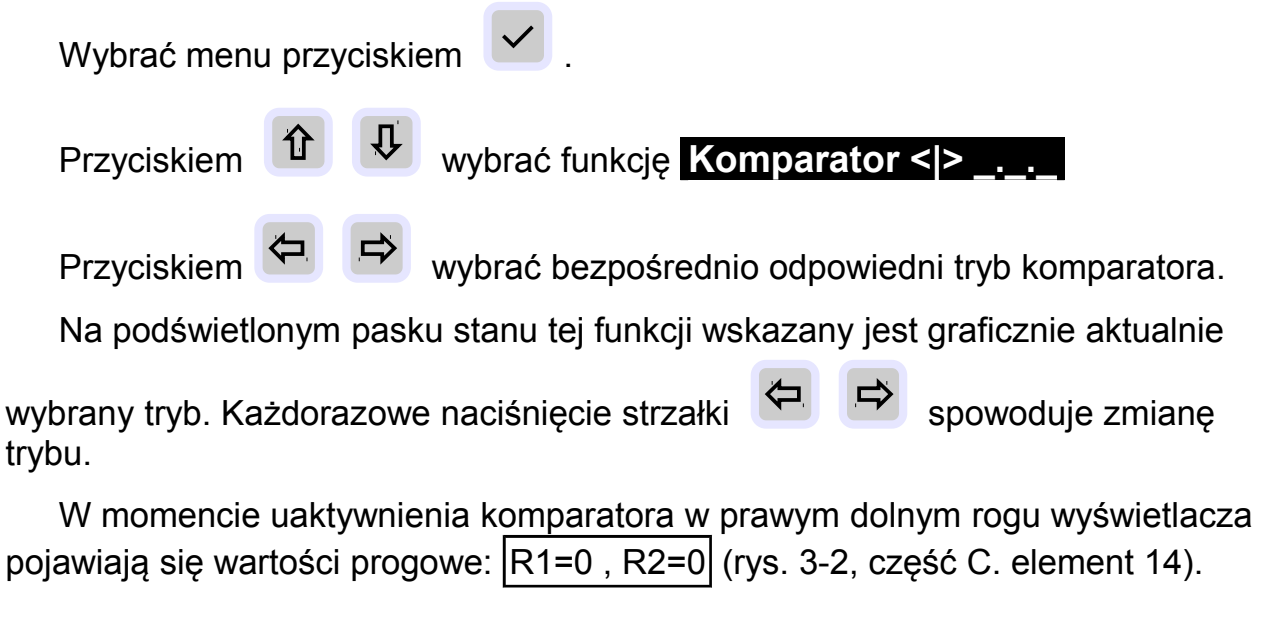

### <span id="page-17-2"></span>**4.11.1 Ustawianie wartości progowych komparatora**

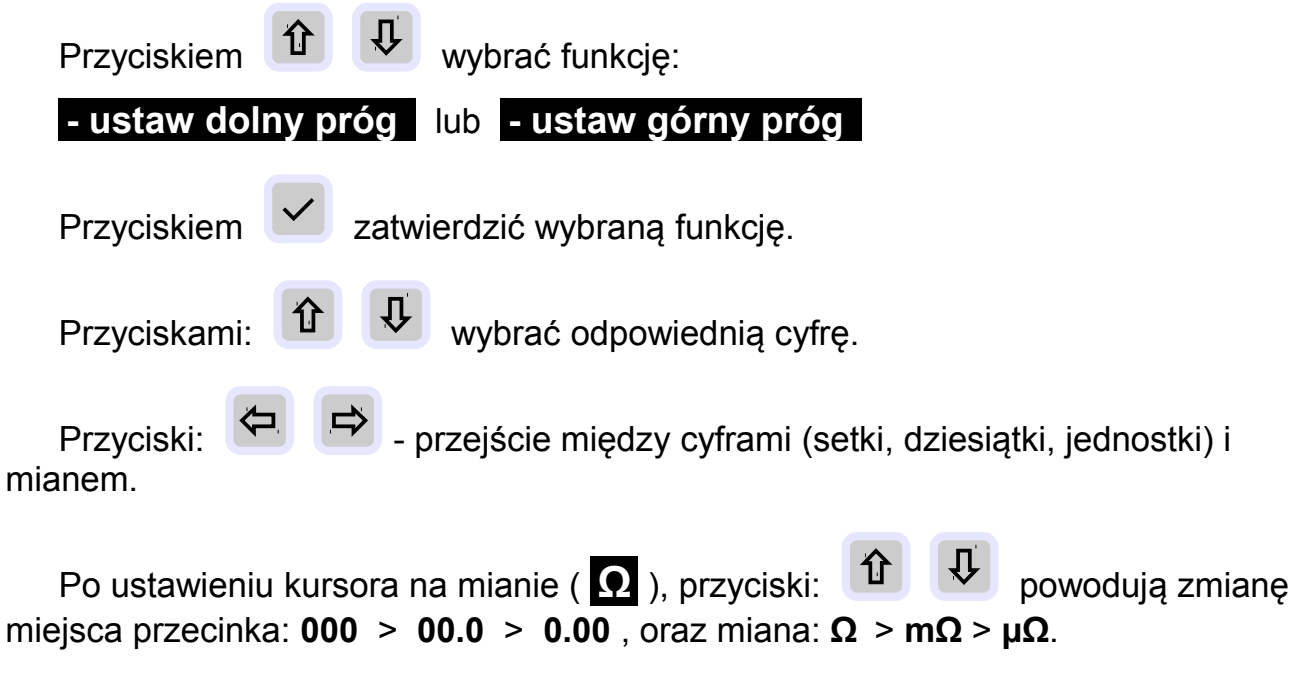

Przykład: Ustawiono kolejne cyfry: 123, kursor ustawiono na mianie ( **Ω** ).

Przycisk  $\overline{\Psi}$  zmienia kolejno: 123 Ω > 12,3 Ω > 1,23 Ω > 123 mΩ > 12,3 mΩ  $> 1.23$  mΩ  $> 123$  uΩ  $> 12.3$  uΩ  $> 1.23$  uΩ.

!

Przyciskiem  $\left\vert \mathbf{v}\right\vert$  - zatwierdzić i wyjść z menu.

Uwaga: Wartość R1 (dolny próg) musi być mniejsza od wartości R2 (górny próg). W przeciwnym razie przyrząd automatycznie zamieni progi miejscami.

### <span id="page-18-0"></span>**4.12 Wybór trybu pomiaru: (rezystancyjny lub indukcyjny)**

Domyślnie po każdorazowym włączeniu przyrządu wybrany jest rezystancyjny tryb pomiaru. Jeżeli ostatni pomiar odbywał się w trybie indukcyjnym a miernik został wyłączony to przy ponownym uruchomieniu przyrządu miernik przejdzie automatycznie w domyślny tryb pomiaru tzn. rezystancyjny.

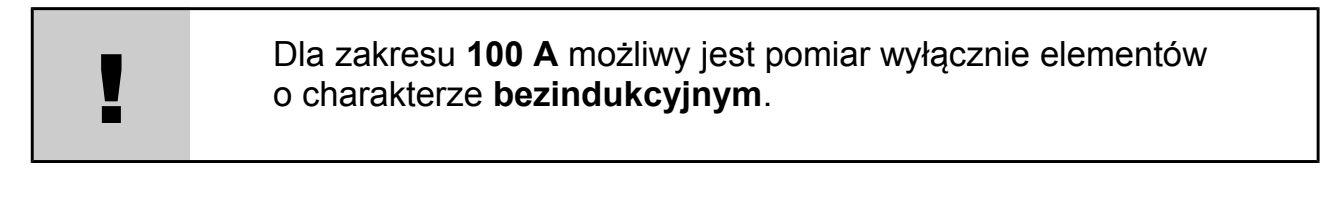

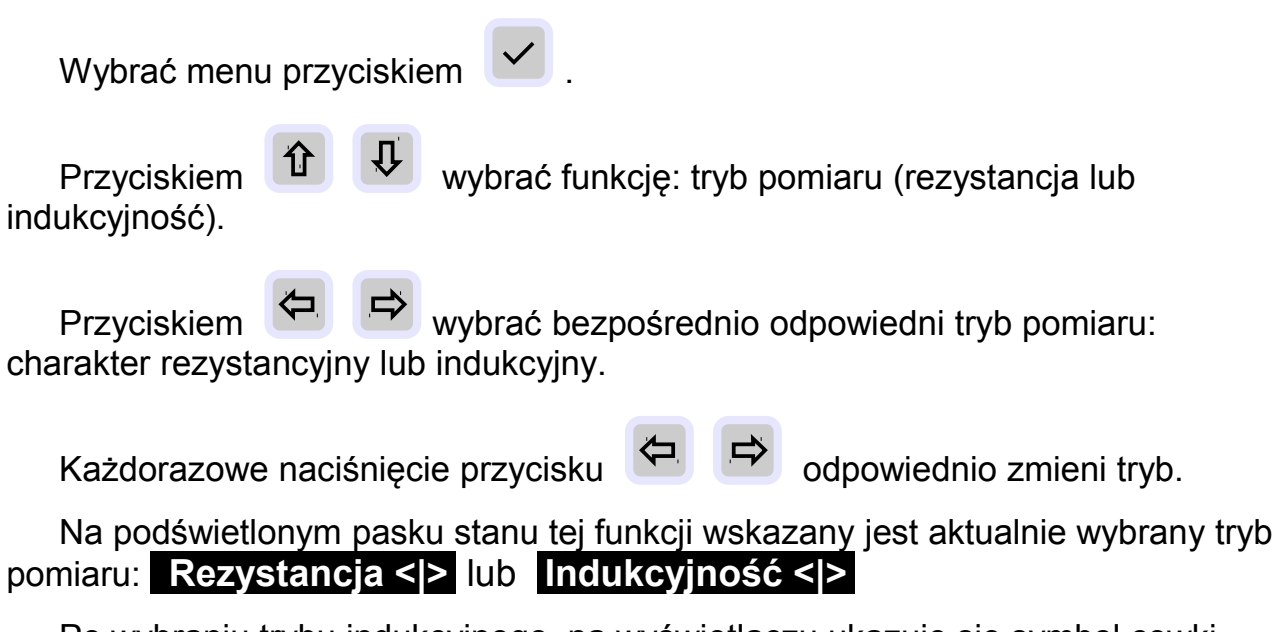

Po wybraniu trybu indukcyjnego, na wyświetlaczu ukazuje się symbol cewki

(rys.3-2 część A, element 2). Symbol ten pozostaje widoczny po wyjściu z menu.

Tryb domyślny - rezystancyjny nie jest symbolizowany na ekranie.

Przyciskiem  $\vee$  lub  $\vee$  wyjść z menu.

### <span id="page-19-0"></span>**5. WYKONYWANIE POMIARÓW**

#### Informacje wstępne

Przy pomiarach bardzo małych rezystancji na poziomie pojedynczych mikroomów mogą pojawiać się zakłócenia wskazań wielkości rezystancji spowodowane silnym polem elektromagnetycznym np. na terenie rozdzielni wysokiego napięcia. Wpływ tego zjawiska można zredukować przez ułożenie przewodów w tzw. "skrętkę".

W trakcie pomiaru obiektu o charakterze rezystancyjnym (styki, złącza) wynik pomiaru stabilizuje się w czasie ok. 1-2 sek.

W trakcie pomiaru obiektu o charakterze indukcyjnym (cewki, uzwojenia transformatorów czas ustabilizowania się wyniku pomiaru może zająć od kilku sekund do kilku minut. Zależne jest to od indukcyjności mierzonego obiektu.

Proces pomiaru kończy się automatycznie po upływie wybranego czasu.

Proces pomiaru można zakończyć wcześniej (przed automatycznym

zakończeniem) **wyłącznie!** przez naciśnięcie przycisku .

Nigdy nie odłączać przewodów pomiarowych od mierzonego obiektu w czasie trwania pomiaru!

### **Awaryjne wyłączanie przyrządu.**

Oddziaływanie bardzo silnych zakłóceń elektromagnetycznych może zakłócić pracę mikrokontrolera sterującego pracą przycisków i wyświetlacza. W przypadku braku reakcji miernika na polecenia operatora należy wyłączyć miernik poprzez naciśnięcie i

przytrzymanie przycisku <sup>O</sup> przez co najmniej 6 sekund po czym ponownie włączyć przyrząd.

!<br>!

### <span id="page-20-0"></span>**5.1 Podłączenie miernika do mierzonego obiektu**

Na rys. 5-1 przedstawiono podstawowy schemat blokowy miernika AD-7110 i tym samym zastosowaną tu ideę czteropunktowego pomiaru rezystancji. Przyrząd generuje prąd pomiarowy (I), woltomierz kontroluje odkładające się napięcie (Vx) na zaciskach Kelvina. Mikroprocesorowy układ pomiarowy przelicza je zgodnie z regułą Rx = Vx / I na rezystancję a wynik kieruje bezpośrednio na wyświetlacz.

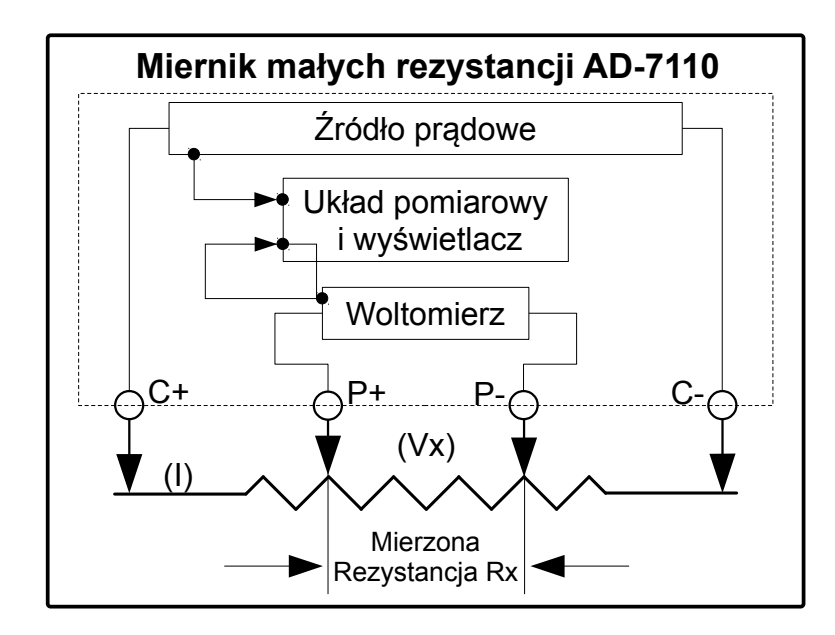

*Rys. 5-1. Schemat blokowy miernika AD-7110*

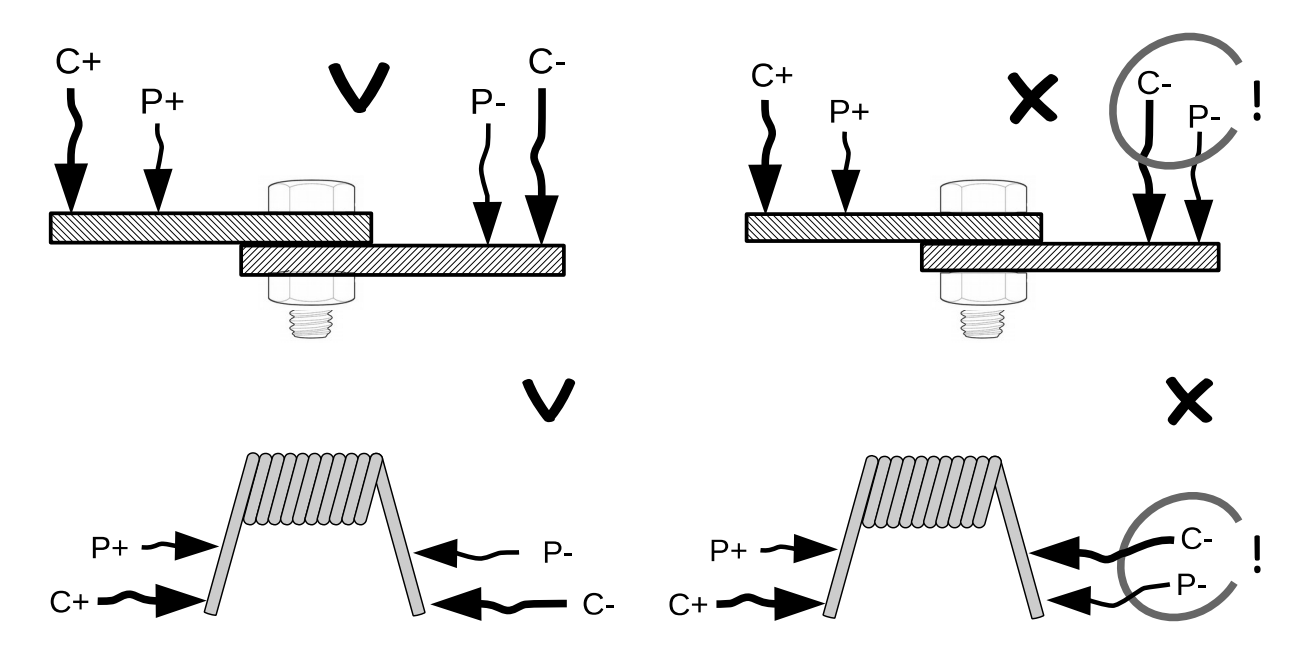

*Rys. 5-2 Przyłączanie przewodów pomiarowych*

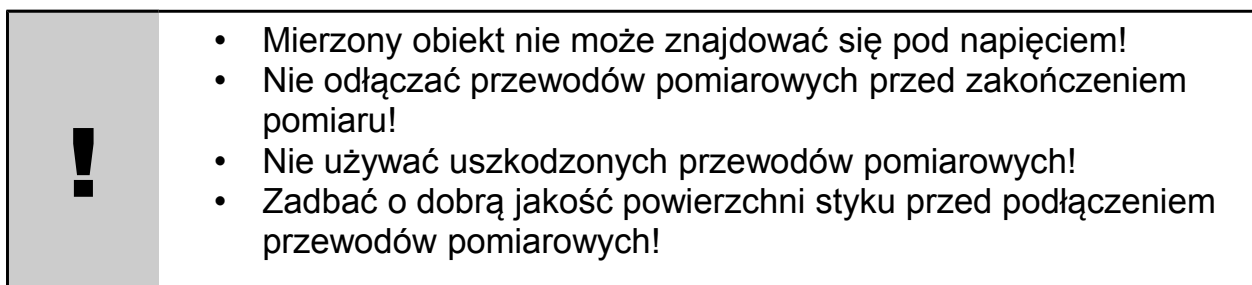

Poniżej podano skróconą instrukcję wykonania pomiaru.

*Dokładny opis każdej funkcji oraz sposób konfigurowania przyrządu opisany jest w pkt. 4 i pkt. 5 niniejszej instrukcji.*

- Podłączyć mierzony obiekt do przyrządu pomiarowego.
- Włączyć miernik.
- Wybrać odpowiedni podzakres pomiarowy.
- Wybrać tryb pomiaru: obiekt o charakterze indukcyjnym lub rezystancyjnym.
- Wybrać odpowiedni czas pomiaru.
- Uruchomić pomiar. W czasie trwania pulsuje symbol (rys.3-2, element 1)
- Po samoczynnym lub ręcznym zatrzymaniu pomiaru (poprzez naciśnięcie

przycisku **D** odczytać wynik.

Wynik pomiaru oraz pozostałe jego parametry można bezpośrednio

wydrukować poprzez naciśnięcie przycisku

W przypadku braku połączenia elektrycznego podłączonych przewodów pomiarowych prądowych (C+, C-) do mierzonego obiektu (niedostatecznie zaciśnięcie krokodylków lub brudna powierzchnia styku) po naciśnięciu przycisku

pomiar nie wystartuje a na wyświetlaczu pojawi się napis:

Przerwa w obwodzie. Sprawdź połączenie przewodów pomiarowych!

### <span id="page-21-0"></span>**5.2 Wybór podzakresu pomiaru**

Miernik AD-7110 posiada 4 podzakresy pomiaru.

Tabela 1 (str[.6\)](#page-7-2) przedstawia maksymalną wartość mierzonej rezystancji, wartość prądu pomiarowego i rozdzielczość wyniku pomiaru na poszczególnych podzakresach.

Podzakres może być zmieniany wyłącznie w stanie pracy miernika: STOP.

 $\mathbb D$ 

W czasie trwania pomiaru zmiana podzakresu jest zablokowana.

Wybór odpowiedniego podzakresu: przyciski

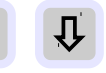

Maksymalna wartość rezystancji i wartość prądu pomiarowego wybranego podzakresu wskazana jest w lewym dolnym rogu wyświetlacza (rys. 3-2, część C, element 13).

Jeśli wartość mierzonej rezystancji nie jest znana, wówczas należy zacząć pomiar od podzakresu o największej wartości (2,5 Ω) i sukcesywnie zmniejszać go aż do uzyskania największej dokładności.

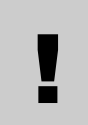

Każdy podzakres generuje właściwy mu prąd pomiarowy. Należy zachować ostrożność aby zbyt duża jego wartość nie uszkodziła mierzonego obiektu!

### <span id="page-22-0"></span>**5.3 Rodzaje pomiarów**

Miernik AD-7110 umożliwia dwa tryby przeprowadzenia pomiaru.

### <span id="page-22-1"></span>**5.3.1 Pomiar obiektów o charakterze rezystancyjnym**

Tryb przeznaczony do pomiaru obiektów typu: styki przełączników, przekaźników, połączenia śrubowe, zaciskane, zgrzewane, spawane, lutowane itp.

W tym trybie po wystartowaniu pomiaru prąd pomiarowy skokowo osiąga swoją maksymalną wartość zgodnie z wybranym zakresem a po zakończeniu pomiaru skokowo maleje do zera.

### <span id="page-22-2"></span>**5.3.2 Pomiar obiektów o charakterze indukcyjnym**

Tryb przeznaczony do pomiaru obiektów typu: cewki, uzwojenia silników, generatorów, dławików itp.

W tym trybie pomiar odbywa się w trzech fazach:

- Faza wstępna: Przyrząd generuje stopniowo narastający prądu pomiarowy od zera do wartości maksymalnej – odpowiedniej dla wybranego zakresu. Na wyświetlaczu widoczny symbol narastania prądu. Pomiar nie jest wykonywany.
- Faza pomiaru: Prąd pomiarowy osiąga wybraną wartość, przyrząd rozpoczyna pomiar. Stan ten sygnalizowany jest pulsowaniem symbolu [1] (rys. 3-2). Wynik pomiaru przedstawiony jest cyfrowo i graficznie.

Faza końcowa: Przyrząd generuje stopniowo malejący prądu pomiarowy od wartości maksymalnej – odpowiedniej dla wybranego zakresu

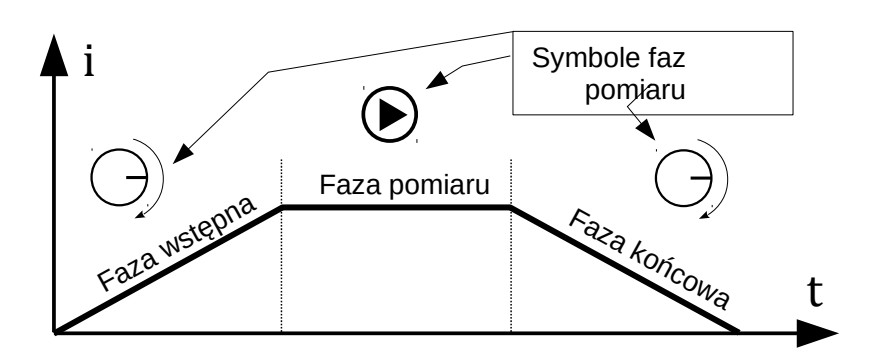

do zera. Pomiar nie jest wykonywany.

*Rys. 5-3. Fazy pomiaru w trybie indukcyjnym*

Stabilizacja odczytu wartości rezystancji w tym trybie może zająć w zależności od inukcyjności mierzonego obiektu aż do kilku minut. Z tego powodu zaleca się wybranie dłuższych czasów trwania pomiaru (5, 10 min, nieskończoność).

Po ustabilizowaniu się wyniku można zakończyć pomiar naciskając przycisk

, lub poczekać do automatycznego zatrzymania się pomiaru po upływie wybranego czasu.

### <span id="page-23-0"></span>**5.3.3 Pomiar z kompensacją temperatury.**

Metale stosowane w uzwojeniach urządzeń np. miedziane uzwojenia transformatorów, silników itp. charakteryzują się wysokim stopniem współczynnika temperaturowego. Dla miedzi lub aluminium wynosi on ok. 0,4% na ºC. To oznacza, że wynik pomiaru rezystancji w znacznym stopniu zależy od temperatury mierzonego obiektu (np. uzwojenia).

Aktywacja funkcji kompensacji temperatury pozwala na sprowadzenie wyniku danego pomiaru do wartości, jaką miałby mierzony obiekt przy wybranej przez użytkownika temperaturze odniesienia (przeważnie 20ºC).

W celu wykonania pomiaru z kompensacją temperatury należy:

- Wybrać żądaną temperaturę odniesienia (referencyjną) patrz pkt 4.9.
- Do gniazda [6] Rys. 3-1 włożyć wtyk sondy temperaturowej i dokręcić go nakrętką znajdującą się na końcówce wtyku.
- W lewym dolnym rogu wyświetlacza (*element 12, Rys 3-2*) automatycznie pojawi się wartość temperatury otoczenia odczytanej przez czujnik.
- Sondę (czujnik) temperatury bezpośrednio przyłożyć do badanego obiektu.
- Odczekać ok. 2 3 minut aż do unormowania się temperatury czujnika. Informacja o aktualnej temperaturze obiektu przekazywana jest do miernika.

Na tej podstawie wartość mierzonej rezystancji przeliczana jest na wartość przy zadanej temperaturze.

- Przyciskiem  $\left(\bigoplus_{w} \left[\bigoplus_{w} \left( \bigcap_{w} \left[ \bigoplus_{w} \left[ \bigoplus_{w} \left$ Kolejność wyboru: Metal: CU > Al > NI > Fe > brak wybranego rodzaju metalu.
- Wybrać odpowiedni zakres pomiaru (pkt 5.2).
- Wybrać czas trwania pomiaru (pkt 4.8).
- Wybrać odpowiedni tryb pomiaru: rezystancyjny lub indukcyjny (pkt 4.13).
- Uruchomić pomiar przyciskiem

!<br>!

### <span id="page-24-0"></span>**5.3.4 Pomiar z użyciem komparatora**

Miernik AD-7110 umożliwia wykonanie pomiarów z użyciem komparatora. Funkcja ta jest wygodna przy wykonywaniu seryjnych pomiarów z automatycznym określeniem czy zmierzona wartość mieści się w określonym przedziale rezystancji. Użytkownik określa dwie wartości rezystancji: R1 oraz R2 (wartość R1 musi być mniejsza od wartości R2). Po uaktywnieniu funkcji alarmu, miernik sygnałem dźwiękowym i obrazem wyniku wyświetlanym w negatywie informować będzie o spełnieniu lub niespełnieniu zadanych warunków.

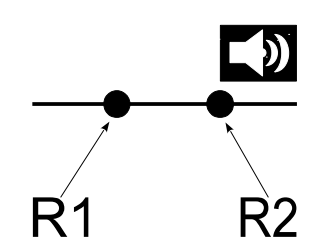

*Rys. 5-4 oznaczenie graficzne punktów alarmu komparatora*

Na tym przykładzie pokazano, że alarm akustyczny komparatora zadziała jeśli zmierzona wartość rezystancji będzie większa od ustawionej wartości R2.

Poniżej przedstawiono możliwe tryby pracy komparatora. Każdy wiersz zawiera graficzny symbol wybranej nastawy komparatora i odpowiadający mu warunek uruchomienia alarmu.

Sygnalizacja akustyczna jest słyszalna i wynik wyświetlany jest w negatywie gdy zmierzona rezystancja jest:

**W tym trybie miernik wskazuje rezystancję przeliczoną dla temperatury referencyjnej!**

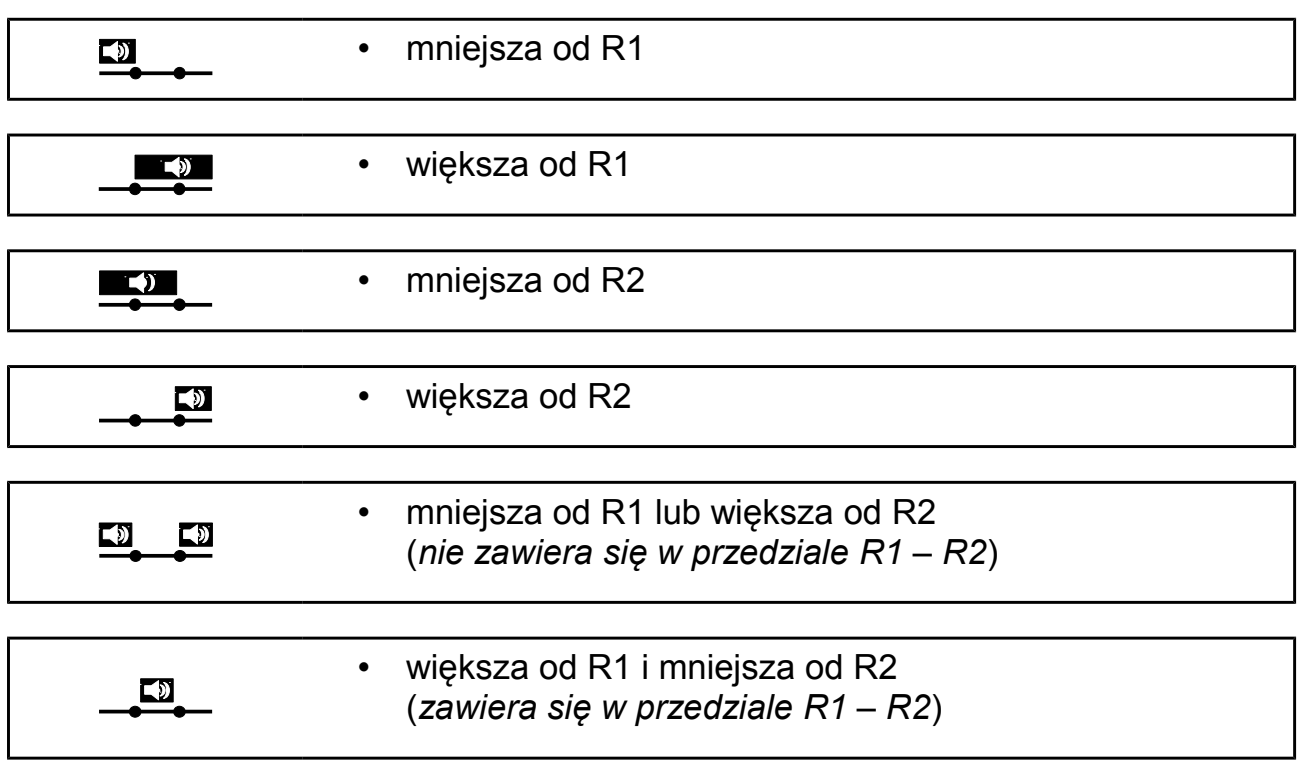

Ustawienia progów komparatora (wartości R1 oraz R2) - patrz pkt 4.11.

### <span id="page-25-0"></span>**6. OBSŁUGA PAMIĘCI MIERNIKA**

Pamięć miernika zorganizowana jest w strukturze 256 banków (obiektów) po 64 punkty (pomiary) każdy. Umożliwia to zapisanie łącznie 16384 wyników pomiaru.

Przykład: można zapisać wyniki pomiarów 256 obiektów np. transformatorów z których każdy ma 64 odczepy.

### <span id="page-25-1"></span>**6.1 Zapis bieżącego wyniku pomiaru.**

Po wykonaniu pomiaru wynik może być zapisany do pamięci przyciskiem . Pojawia się okienko "Pamięć" oraz numery obiektu i pomiaru.

 $M$ 

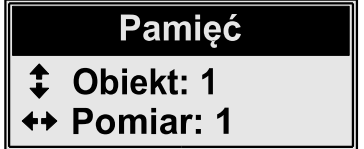

Powyżej, w polu wyniku pomiaru pojawia się okienko **Brak wpisu!**

To oznacza, że dana komórka pamięci (obiekt: nr \_\_\_ oraz pomiar: nr \_\_\_) jest niezapisana i można w niej dokonać wpisu. W tym momencie istnieje możliwość

*25*

wyboru numeru obiektu i komórki przyciskami

Wpisu dokonuje się przez kolejne naciśnięcie przycisku

Każdy następny wpis do pamięci dokonywany jest automatycznie w kolejnej komórce wybranego obiektu.

W przypadku próby wpisu do zapisanej już komórki pojawi się okienko z ostrzeżeniem.

Można w tym przypadku:

- zapisać nowy pomiar (kasując automatycznie stary wynik) przyciskiem
- wyjść z zapisu przyciskiem , kursorami ustawić odpowiedni adres (nr

obiektu, nr pomiaru) i ponowić wpis pomiaru przyciskiem .

wyjść całkowicie z trybu zapisu pamięci dwa razy naciskająć przycisk  $\mathbf{X}$ 

### <span id="page-26-0"></span>**6.2 Odczyt zapisanych wyników pomiarów.**

Miernik w trybie pracy: STOP

Przycisk  $\mathbb{M}$ : wejście w tryb odczytu pamięci.

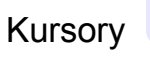

Kursory  $\mathbf{u} \left( \mathbf{v} \right)$ : wybór banku pamięci (obiektu)

Kursory  $\Box$  : wybór pomiaru w wybranym banku pamięci (obiekcie).

W polu odczytu wyniku pomiaru (rys. 3-2, część B, element: 7, 8, 9, 10) wyświetlane są kolejne zapisane wyniki.

Każdy wpis zawiera:

- data i czas wykonania pomiaru
- wartość prądu jakim pomiar był wykonany
- wartość zmierzonej rezystancji

Jeżeli pomiar był wykonany z podłączoną sondą temperatury to dodatkowo wyświetlane są informacie:

- temperatura otoczenia w jakiej wykonano pomiar
- rodzaj wybranego metalu

• temperatura referencyjna ustawiona dla wykonanego pomiaru

### <span id="page-27-0"></span>**6.3 Kasowanie wyników pomiarów.**

Miernik w trybie pracy: STOP

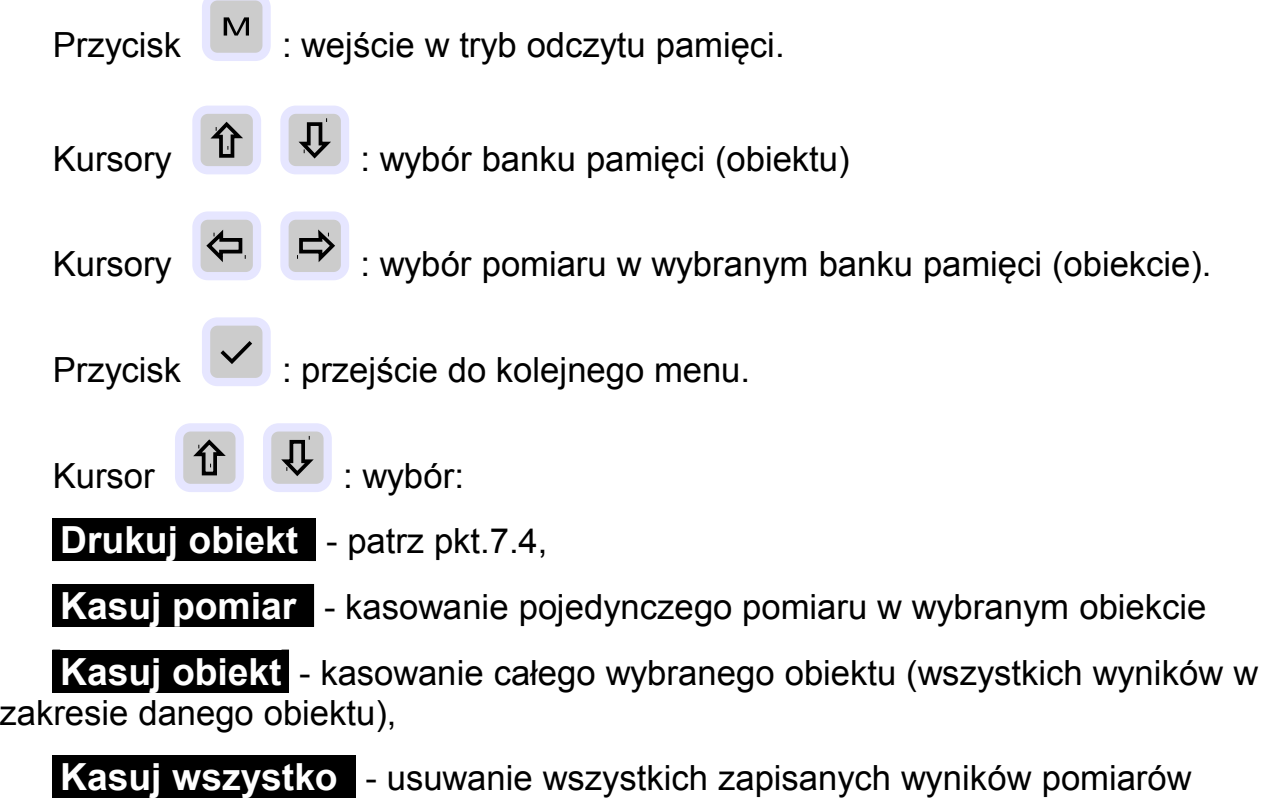

<span id="page-27-1"></span>**7. WYDRUK WYNIKÓW POMIARU**

### <span id="page-27-2"></span>**7.1 Obsługa drukarki**

Należy upewnić się czy w drukarce załadowana jest rolka papieru.

Obecność rolki widoczna jest poprzez półprzezroczystą pokrywkę drukarki.

Sposób wkładania rolki przedstawiony jest na rys.7-1.

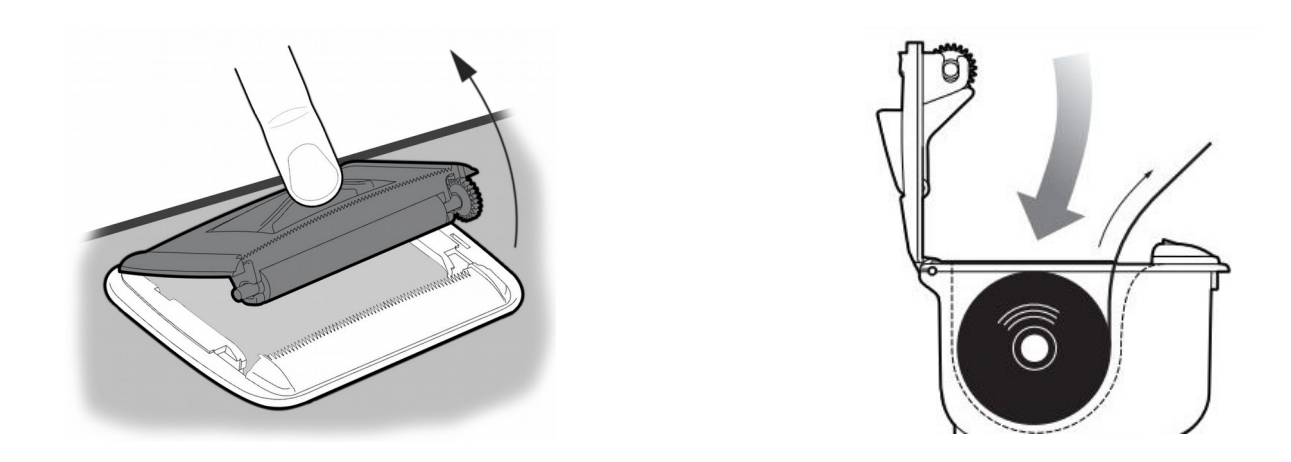

*Rys. 7-1 Umieszczanie rolki papieru w drukarce*

### <span id="page-28-0"></span>**7.2 Wydruk bieżącego wyniku**

Bezpośrednio po zakończeniu pomiaru można wydrukować jego wynik.

W celu wydruku nacisnąć przycisk  $\Box$ 

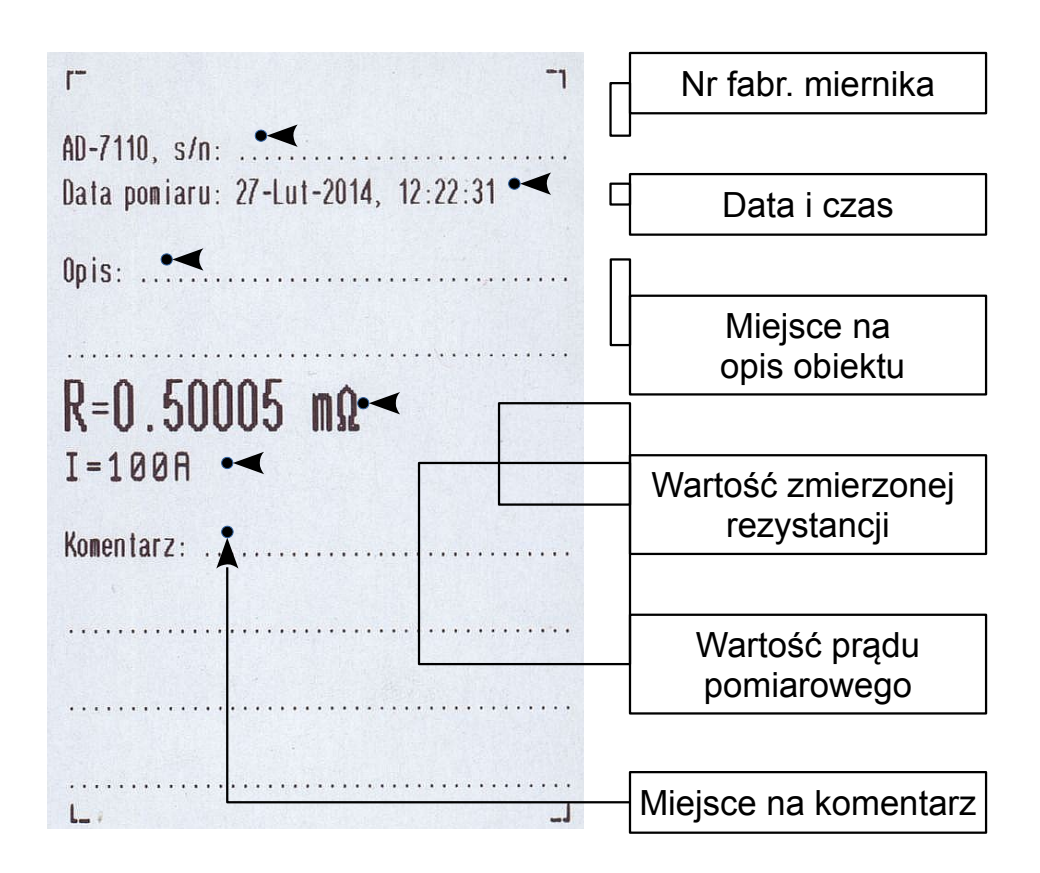

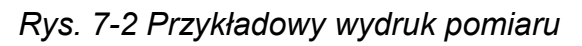

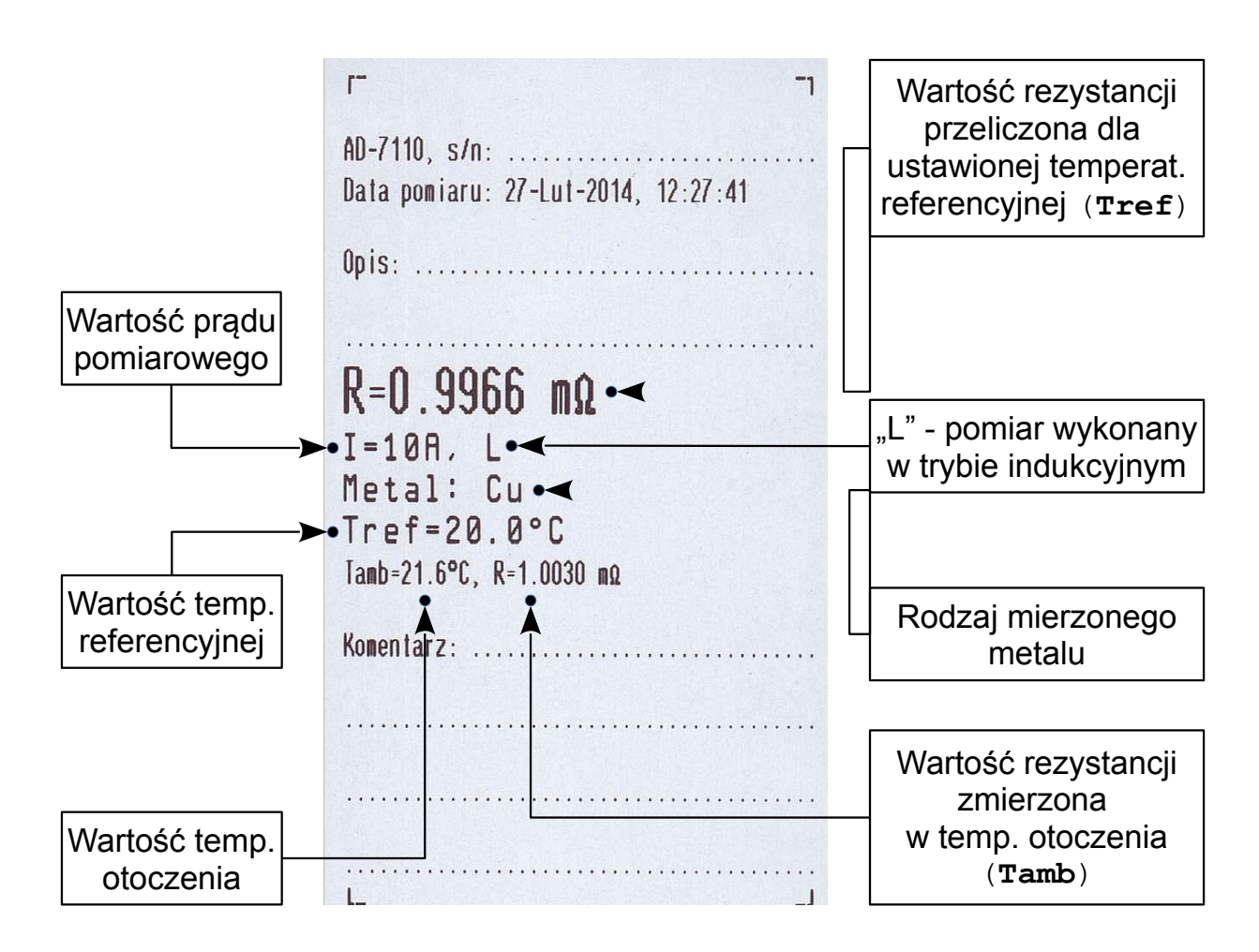

*Rys. 7-3 Przykładowy wydruk pomiaru w trybie indukcyjnym z uwzględnieniem wyboru metalu, temperatury otoczenia i temperatury referencyjnej.* 

### <span id="page-29-0"></span>**7.3 Wydruk wyników wprowadzonych do pamięci miernika**

Miernik w trybie pracy: STOP

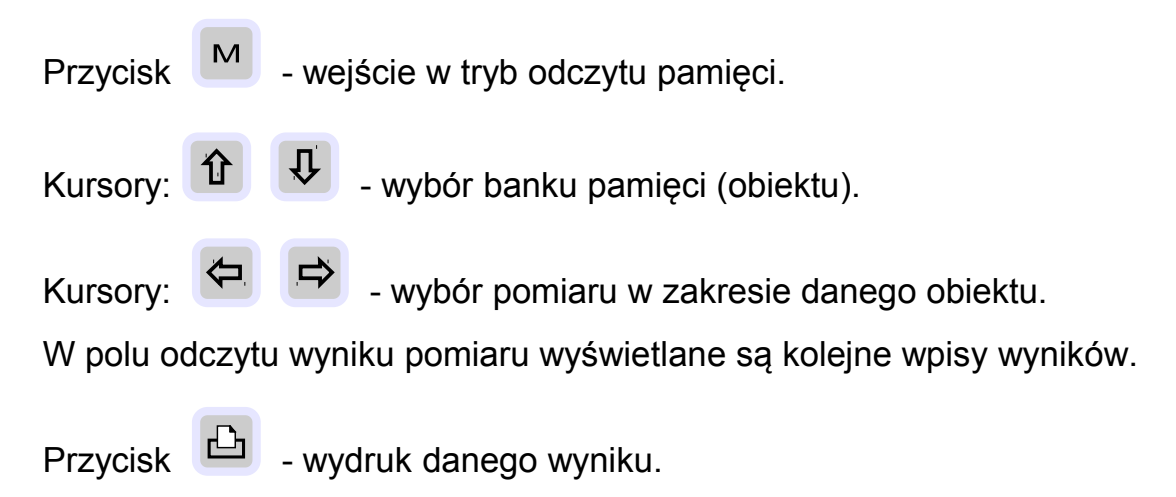

### <span id="page-30-0"></span>**7.4 Wydruk grupy wyników w zakresie wybranego obiektu**

Miernik w trybie pracy: STOP

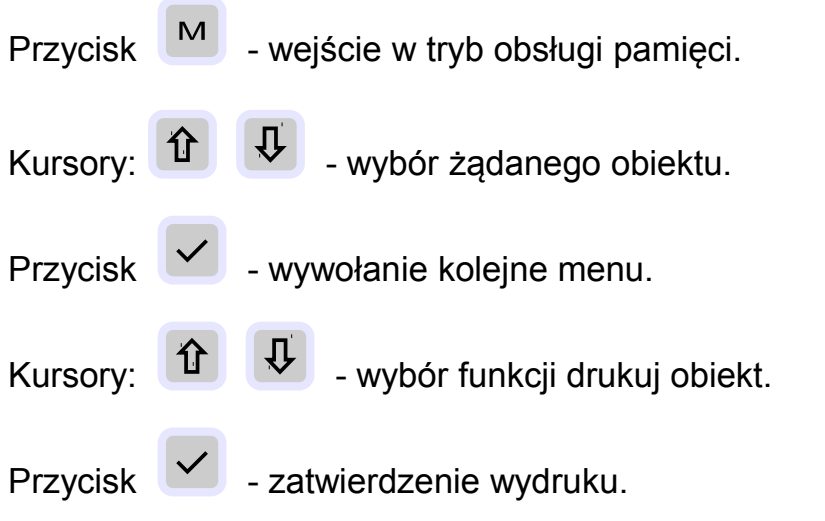

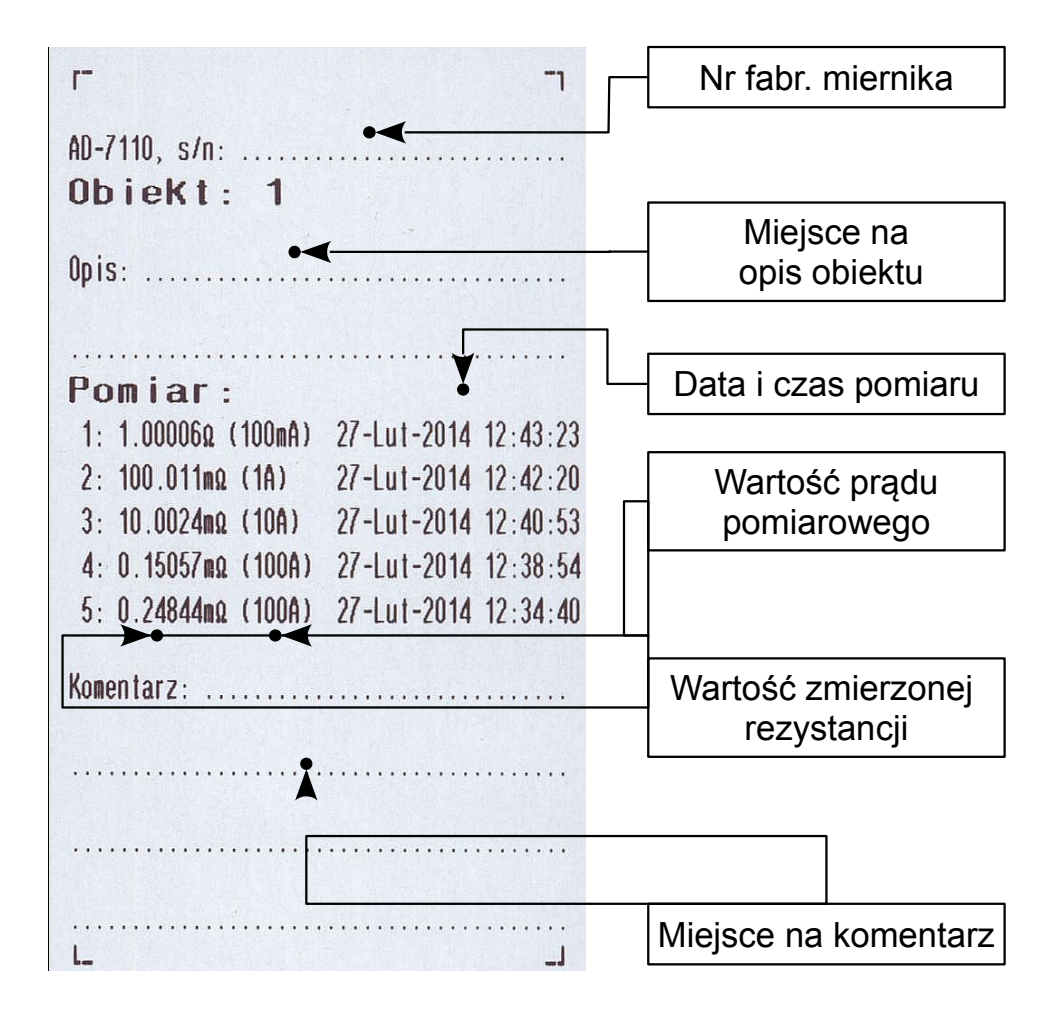

*Rys. 7-4 Wydruk wyników 5 pomiarów obiektu nr 1.* 

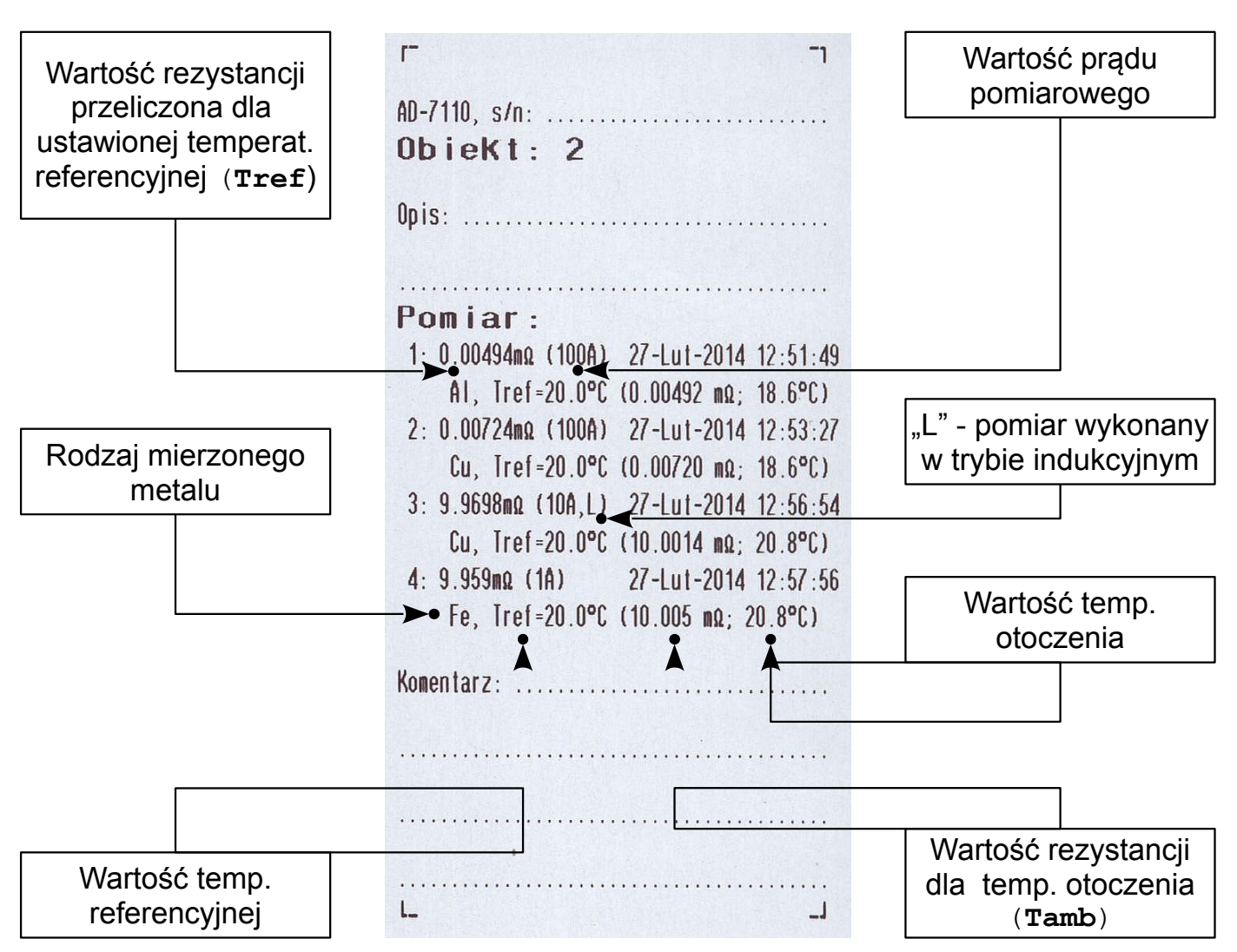

*Rys. 7-5 Przykładowy wydruk wyników pomiaru z uwzględnieniem wyboru metalu, temp. otoczenia, temp. referencyjnej i trybu indukcyjnego*

### <span id="page-32-0"></span>**8. WSPÓŁPRACA Z KOMPUTEREM**

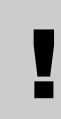

**Uwaga! Nie podłączać miernika do komputera przed zainstalowaniem sterowników USB!**

#### <span id="page-32-1"></span>**8.1 Instalacja sterowników USB.**

Z dołączonej do miernika płyty CD należy najpierw uruchomić program: "AD7x10 USB Drivers.exe" znajdujący się w katalogu głównym płyty.

Po uruchomieniu programu pojawi się komunikat systemowy z prośbą o wyrażenie zgody na wprowadzenie zmian na komputerze. Należy wyrazić zgodę na wprowadzenie zmian naciskając przycisk "Tak".

Następnie pojawi się okienko instalatora:

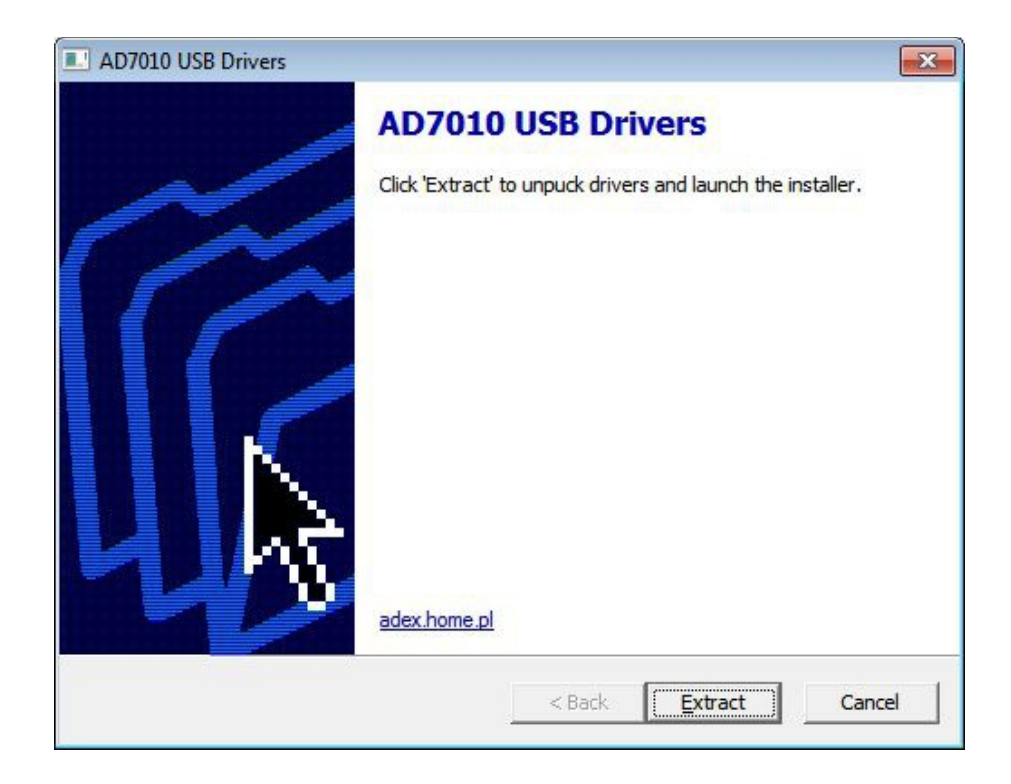

Proszę nacisnąć przycisk "Extract".

Po rozpakowaniu archiwum, zgłosi się już właściwy instalator sterowników USB.

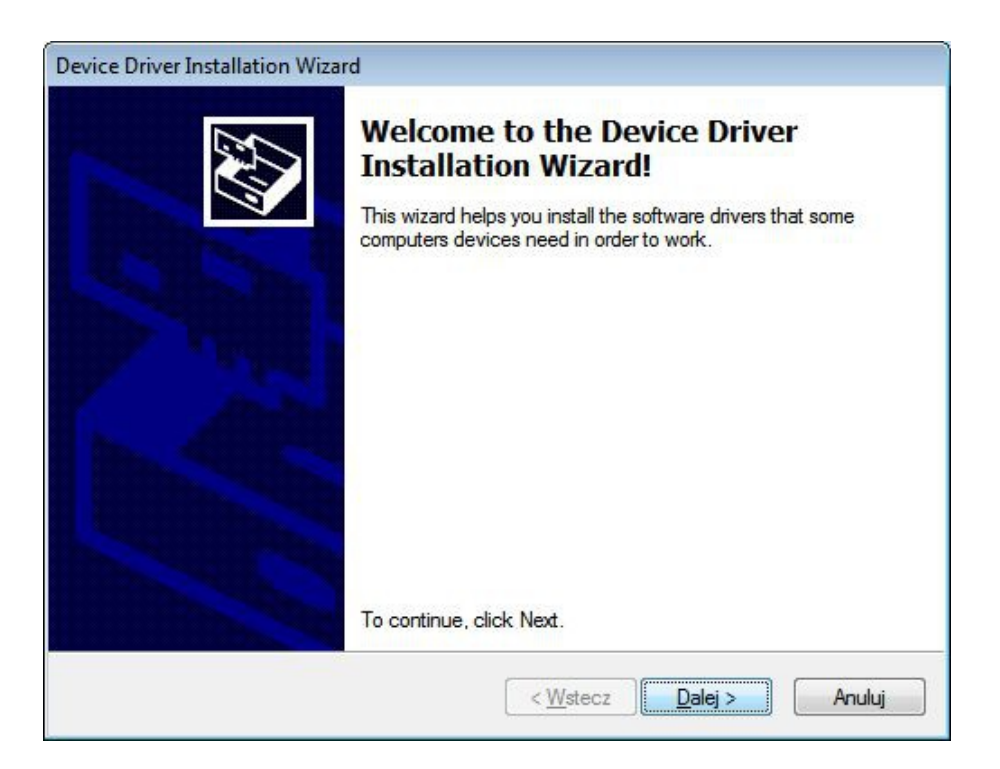

Proszę nacisnąć przycisk "Dalej". Pojawi się okno przedstawiające postępującą instalację oprogramowania.

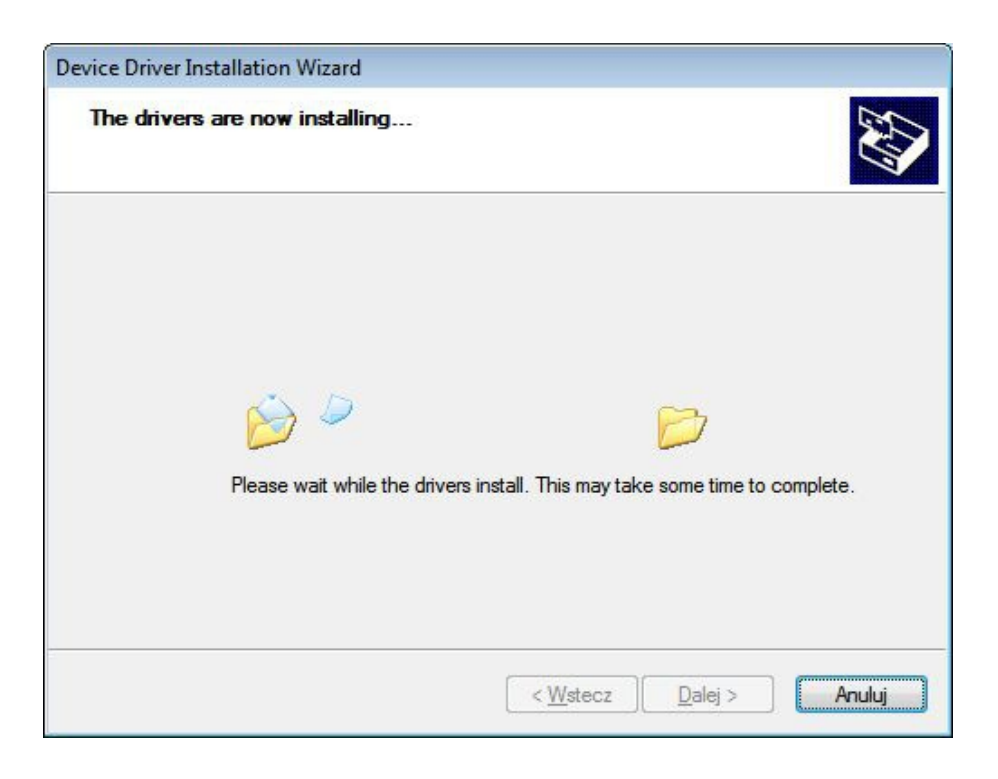

W trakcie instalacji, jeden lub dwa razy, może pojawić się okno:

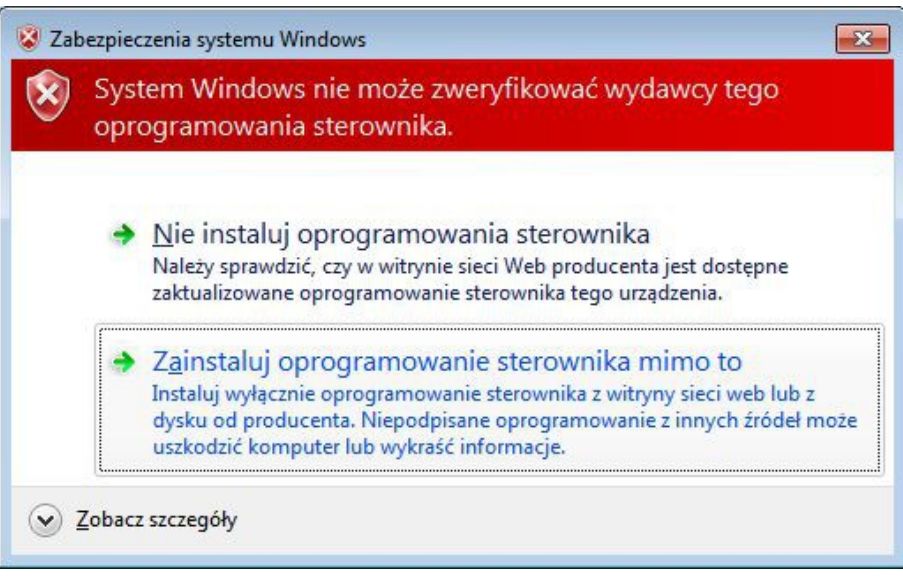

W tym wypadku, proszę wybrać opcję: "Zainstaluj oprogramowanie sterownika mimo to".

Po prawidłowym zainstalowaniu plików sterownika powinno pojawić się okno:

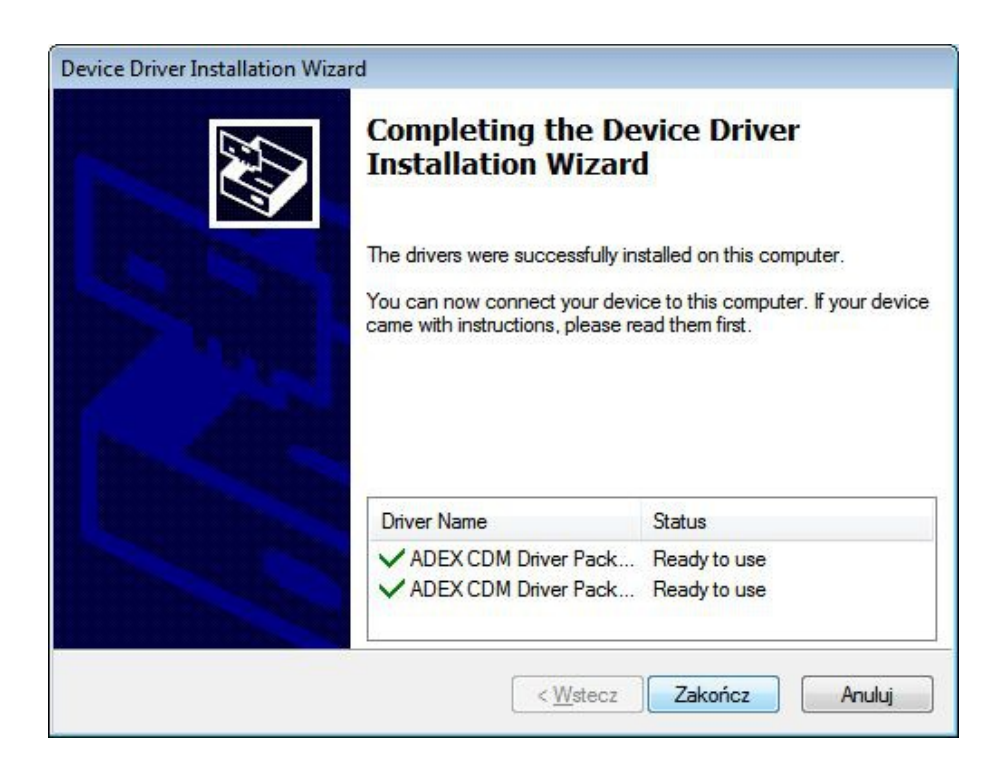

Proszę nacisnąć przycisk "Zakończ".

### <span id="page-35-0"></span>**8.2 Pierwsze podłączenie miernika do portu USB.**

Po prawidłowej instalacji sterowników należy teraz podłączyć przyrząd do komputera za pomocą przewodu USB dołączonego do zestawu. Na komputerze, w obszarze powiadomień, powinna pojawić się informacja:

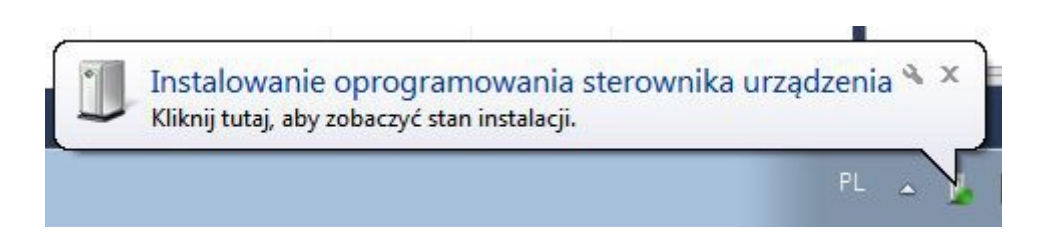

Po pojawieniu się takiej informacji:

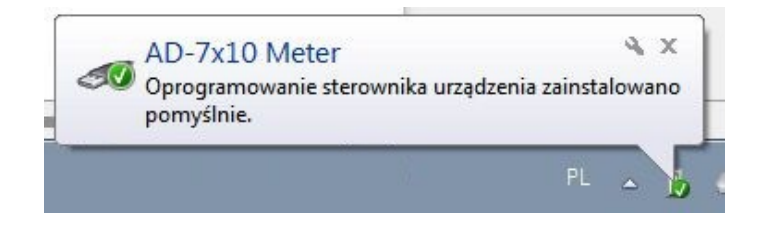

komputer jest już gotowy do pracy z przyrządem.

### <span id="page-35-1"></span>**8.3 Instalacja programu do obsługi miernika.**

Po instalacji sterowników USB należy zainstalować program do obsługi miernika. Instalacja nastąpi po uruchomieni pliku "setup.exe", który znajduje się w katalogu głównym dołączonej płyty CD.

### <span id="page-35-2"></span>**9. EKSPLOATACJA WEWNĘTRZNEGO ŹRÓDŁA ZASILANIA**

Źródłem zasilania miernika AD-7110 jest akumulator ołowiowy–żelowy 12 V/9 Ah. Znajduje się on wewnątrz przyrządu i nie jest bezpośrednio dostępny dla użytkownika. Przed wykonaniem pierwszego pomiaru akumulator należy w pełni naładować. W przypadku całkowicie rozładowanego akumulatora czas ładowania może zająć ok. 6 godzin.

Ładowanie akumulatora uruchamia się automatycznie gdy do umieszczonego na tylnej ścianie miernika gniazda [8] (rys. 3-1) doprowadzi się napięcie 230 V AC (*kabel sieciowy na wyposażeniu*).

Ładowanie może odbywać się w gdy miernik jest włączony lub wyłączony.

Gdy miernika jest włączony, wskaźnik stanu naładowania akumulatora (rys. 3-2, część A. element 6) jest widoczny na wyświetlaczu. Gdy miernik jest wyłączony

wskaźnik ładowania nie jest widoczny. Ilość kresek wskaźnika odpowiada w przybliżeniu procentowemu stanowi naładowania akumulatora.

Gdy napięcie akumulatora osiągnie wartość:

- **ok. 10,5 V** wskaźnik stanu naładowania pulsuje akumulator wkrótce osiągnie stan rozładowania i należy go w najbliższym czasie naładować.
- **ok. 10,3 V** pojawia się komunikat:

 **Naładuj akumulator!**  Akumulator wymaga ładowania

Proszę podłączyć ładowarkę

należy niezwłocznie naładować akumulator.

**mniej niż 10 V** – miernik automatycznie wyłączy się.

### <span id="page-36-0"></span>**10. KONSERWACJA**

Elementami podlegającymi konserwacji przez użytkownika są obudowa i płyta czołowa. Ich zabrudzenie należy usuwać przez przetarcie wilgotną szmatką z dodatkiem niewielkiej ilości detergentu. Niedopuszczalne jest użycie wszelkiego rodzaju rozpuszczalników. Przed ponownym użyciem należy zadbać by miernik był wysuszony.

Ingerencja w układ elektroniczny miernika przez osoby nieupoważnione jest niedopuszczalna.

Bezpieczniki mogą być wymieniane wyłącznie na zgodne z parametrami podanymi w specyfikacji.

Aby mieć pewność, że parametry metrologiczne miernika spełniają podane przez producenta wymagania, zaleca się zlecenie kontroli w/w parametrów producentowi w odstępie czasowym 12 – 13 miesięcy.

Producent prowadzi serwis gwarancyjny i pogwarancyjny.

### <span id="page-36-1"></span>**11. ZASADY PRZECHOWYWANIA**

- Zalecane jest przechowywanie przyrządu w kompletnym opakowaniu dostarczonym przez producenta.
- Pomieszczenie przeznaczone do przechowywania powinno być czyste i wentylowane.
- Podczas przechowywania przyrządów bez opakowania temperatura powinna wynosić od +5ºC do +40ºC przy wilgotności względnej do 80% w temperaturze +25ºC .
- Podczas przechowywania przyrządu w opakowaniu temperatura wewnątrz

pomieszczeń powinna wynosić od 0ºC do +40ºC , a wilgotność względna do 80% w temperaturze +35ºC .

- Urządzenia grzejne nie powinny bezpośrednio oddziaływać na przyrząd lub opakowanie.
- Odległość między nimi a przyrządem nie powinna być mniejsza niż 0,5 m.

NOTATKI:

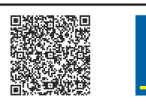

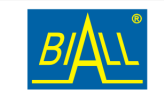